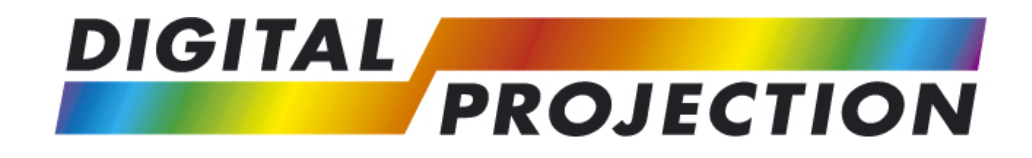

# HIGHlite 660 Series Quad Titan Series Titan 800 Series Titan Pro Series 3 Lightning Series

# *External Control Protocol*

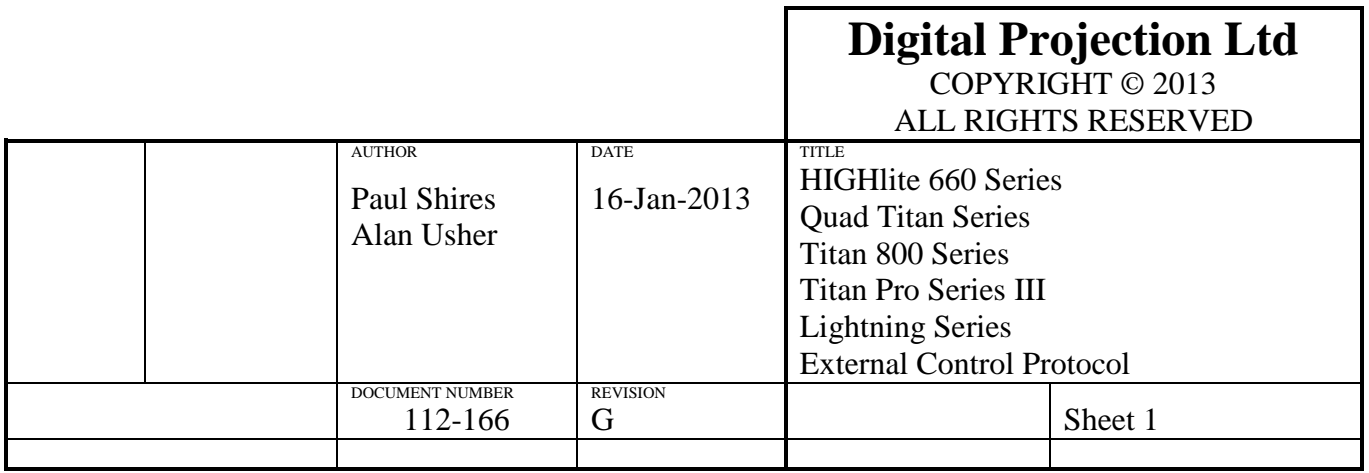

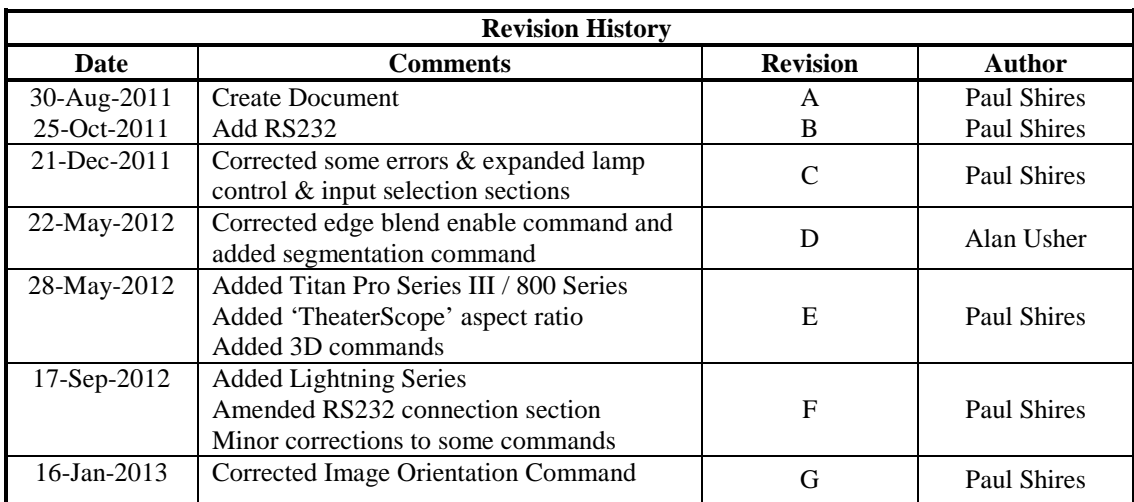

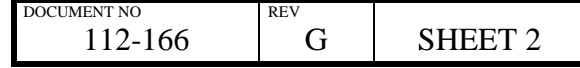

l,

# **HIGHlite 660 SERIES / QUAD TITAN SERIES TITAN PRO SERIES 3/LIGHTNING SERIES EXTERNAL CONTROL PROTOCOL**

## **Table of Contents**

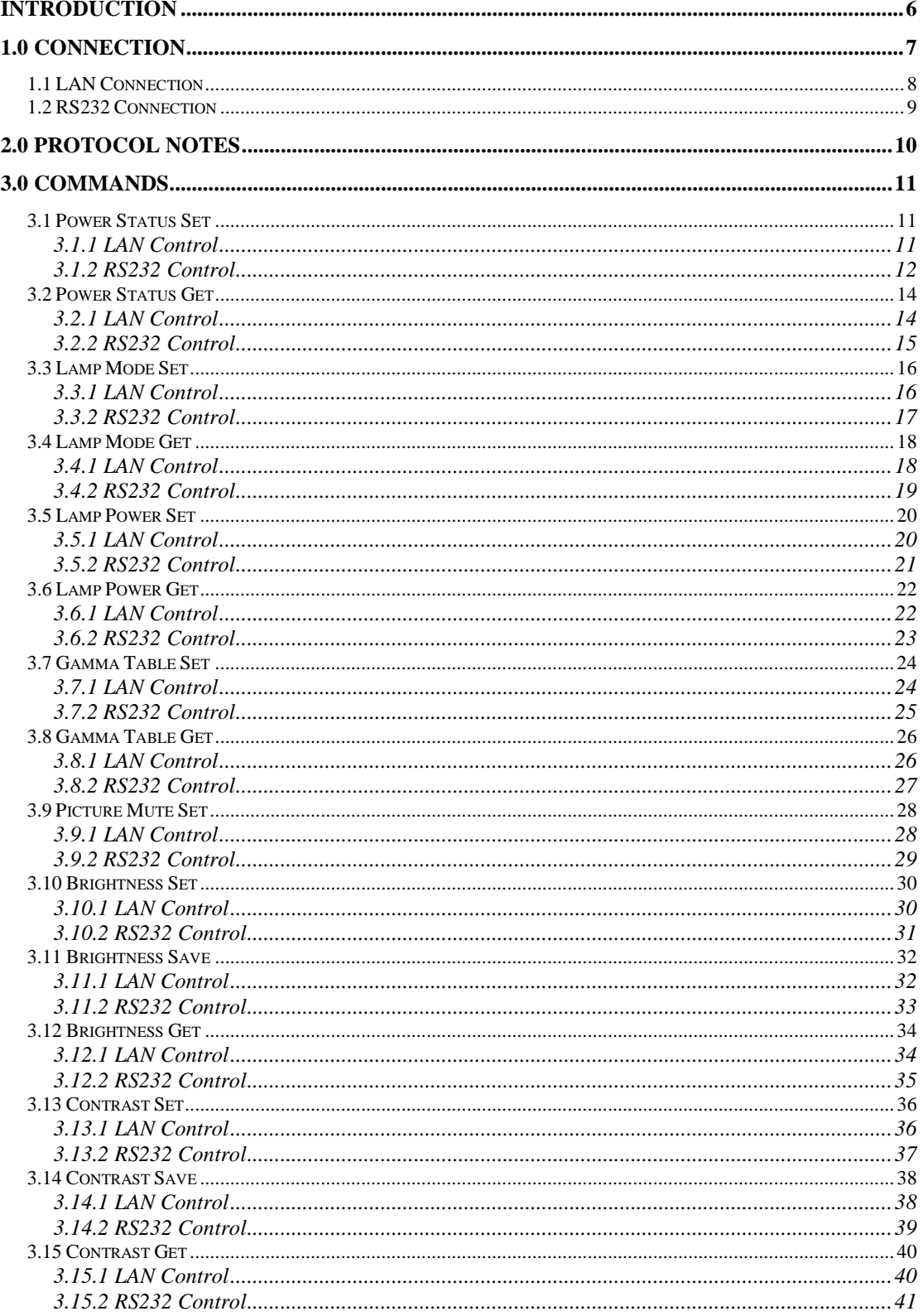

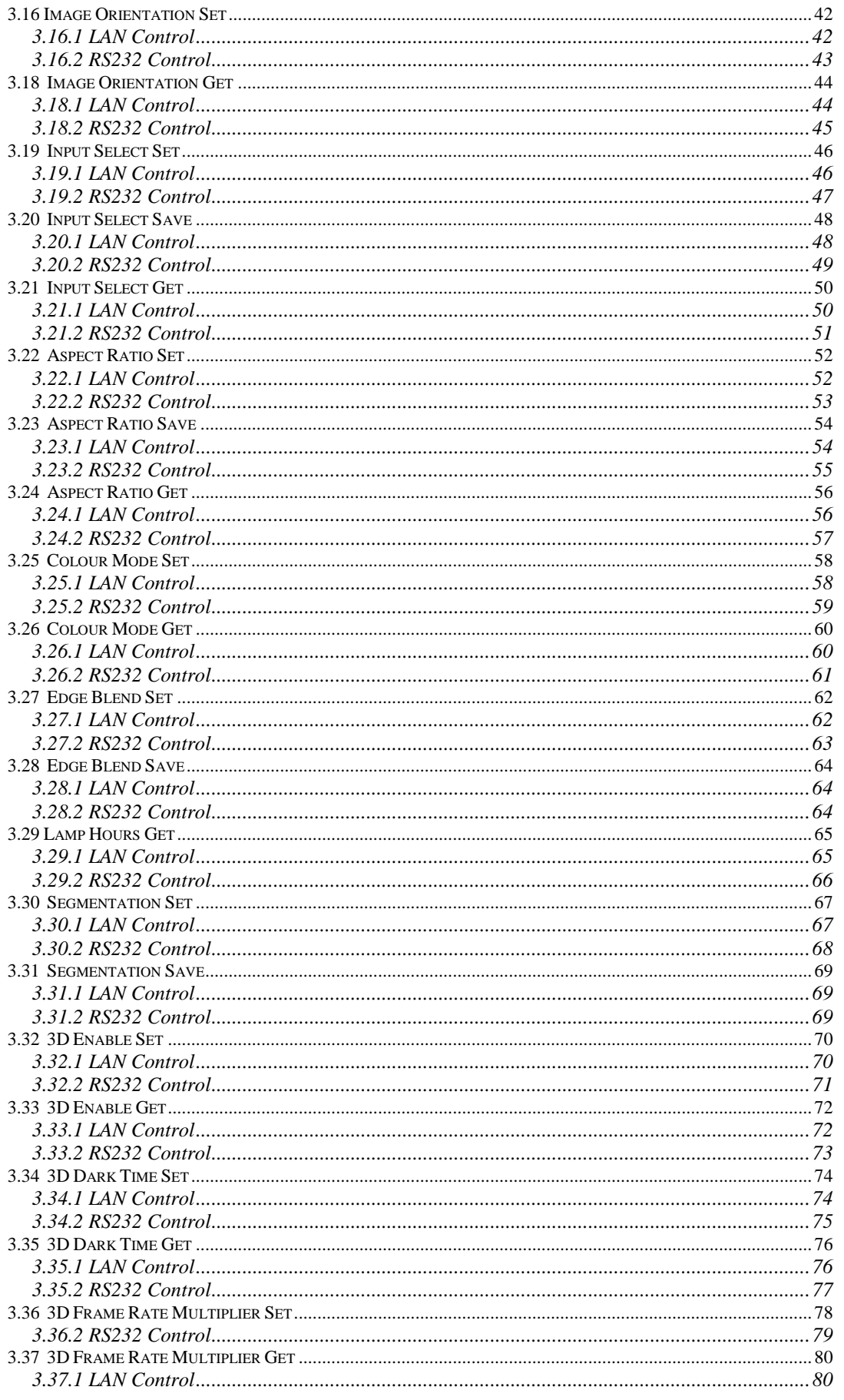

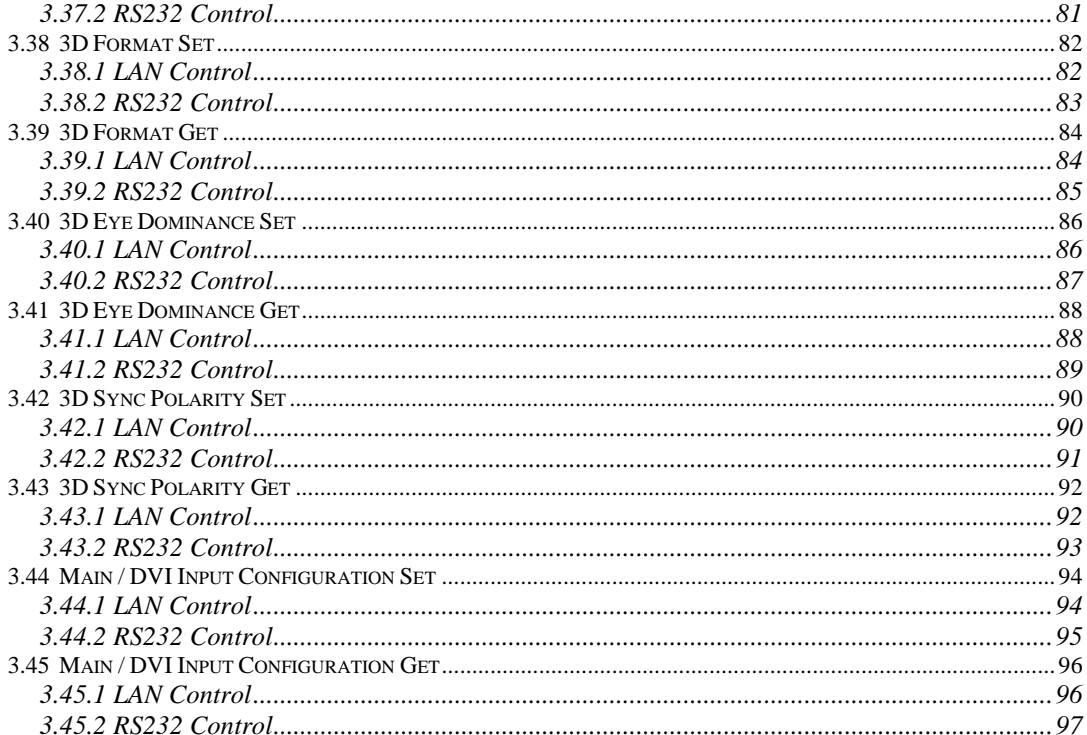

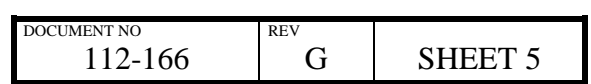

# **Introduction**

This protocol document provides instructions for external protocol control of all projector models in the HIGHlite 660, Quad Titan, Titan Pro Series III and Lightning Pro series.

The examples in this document can be cut and pasted, then formatted for use in your control system.

If you need to control a feature not covered in this document please contact Digital Projection directly for assistance.

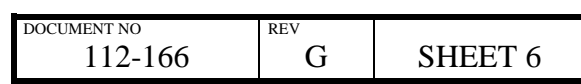

# **1.0 Connection**

This document describes control protocol over the wired LAN (RJ45) control socket and RS232 control socket.

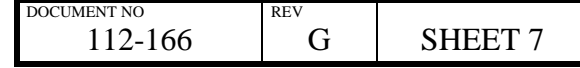

# **1.1 LAN Connection**

Wired 10/100 BaseT auto negotiating

TCP port number: 30000

The projectors are supplied from the factory with the following default settings:

IP Address: 192.168.0.100 Subnet: 255.255.255.0 DHCP: Off

To change these settings please refer to the projectors *Operating Guide*.

#### **10BaseT Unshielded Twisted Pair cable**

The standard wire colours are as follows:

- 1. White / Orange stripe
- 2. Orange
- 3. White / Green stripe
- 4. Blue
- 5. White / Blue stripe
- 6. Green
- 7. White / Brown stripe
- 8. Brown

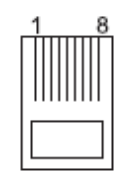

top view of cable connector.

Crossed cable: used to connect directly to a computer with no hub or network. (Note that only the green and orange pairs are crossed)

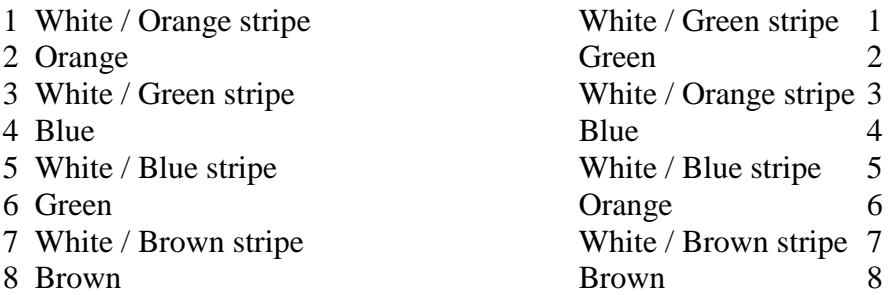

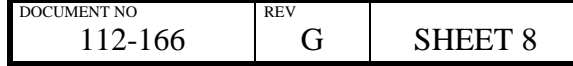

# **1.2 RS232 Connection**

Baud rate: (Scaler Version BL07FW240A0013DP) 115200 (All other Scaler Versions) 9600 Parity: None Stop Bits: 1 Flow Control: None

Use a 'null modem' (crossover) serial cable to connect your computer to the projector.

*Early model HL660 projectors (shipped prior to December 2011) need to be connected via a straight-through serial cable. Contact Digital Projection for more information.* 

*Note:* 

To determine the Scaler Version using the projector menus, navigate to:

Information > Configuration

or

Information > Configuration > Projector

depending on the software version installed in the projector.

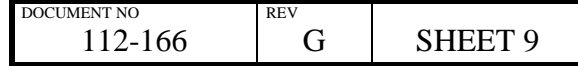

# **2.0 Protocol Notes**

Following the transmission of a command, the control system must wait to receive the complete reply before sending a new command.

The data type for all data is raw hexadecimal.

Spaces shown in protocol messages are for visual clarity only and should not be sent as part of the message.

In the examples given, TX indicates data transmitted from the controller to the projector. RX indicates data received by the controller from the projector.

Delays of more than 2 seconds between bytes will result in the protocol command parser resetting and waiting for a new command (the old command will be lost). This feature can be used to recover from partial or malformed commands by delaying for more than 2 seconds before sending the next command.

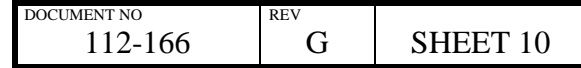

# **3.0 Commands**

# **3.1 Power Status Set**

#### *Description:*

Control projector power.

#### **3.1.1 LAN Control**

#### *Examples:*

To turn the projector on:

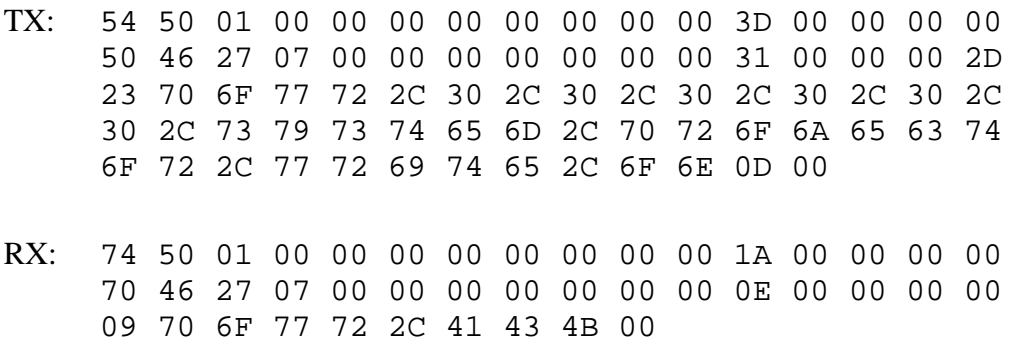

To turn the projector into standby:

- TX: 54 50 01 00 00 00 00 00 00 00 00 42 00 00 00 00 50 46 27 07 00 00 00 00 00 00 00 36 00 00 00 32 23 70 6F 77 72 2C 30 2C 30 2C 30 2C 30 2C 30 2C 30 2C 73 79 73 74 65 6D 2C 70 72 6F 6A 65 63 74 6F 72 2C 77 72 69 74 65 2C 73 74 61 6E 64 62 79 0D 00
- RX: 74 50 01 00 00 00 00 00 00 00 00 1A 00 00 00 00 70 46 27 07 00 00 00 00 00 00 00 0E 00 00 00 00 09 70 6F 77 72 2C 41 43 4B 00

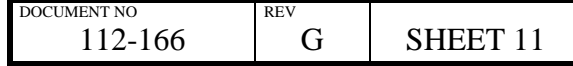

#### **3.1.2 RS232 Control**

#### *Examples:*

To turn the projector on:

TX: 53 41 50 01 FF FF FF FF 00 00 00 4D 00 00 00 00 54 50 01 00 00 00 00 00 00 00 00 3D 00 00 00 00 50 46 27 07 00 00 00 00 00 00 00 31 00 00 00 2D 23 70 6F 77 72 2C 30 2C 30 2C 30 2C 30 2C 30 2C 30 2C 73 79 73 74 65 6D 2C 70 72 6F 6A 65 63 74 6F 72 2C 77 72 69 74 65 2C 6F 6E 0D 00 RX: 73 61 50 01 FF FF FF FF 00 00 00 00 00 00 00 00 53 41 50 01 FF FF FF FF 00 00 00 2A 00 00 00 00 74 50 01 00 00 00 00 00 00 00 00 1A 00 00 00 00 70 46 27 07 00 00 00 00 00 00 00 0E 00 00 00 00 09 70 6F 77 72 2C 41 43 4B 00 TX: 73 61 50 01 FF FF FF FF 00 00 00 00 00 00 00 00

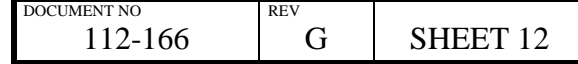

To turn the projector into standby:

TX: 53 41 50 01 FF FF FF FF 00 00 00 52 00 00 00 00 54 50 01 00 00 00 00 00 00 00 00 42 00 00 00 00 50 46 27 07 00 00 00 00 00 00 00 36 00 00 00 32 23 70 6F 77 72 2C 30 2C 30 2C 30 2C 30 2C 30 2C 30 2C 73 79 73 74 65 6D 2C 70 72 6F 6A 65 63 74 6F 72 2C 77 72 69 74 65 2C 73 74 61 6E 64 62 79 0D 00 RX: 73 61 50 01 FF FF FF FF 00 00 00 00 00 00 00 00 53 41 50 01 FF FF FF FF 00 00 00 2A 00 00 00 00 74 50 01 00 00 00 00 00 00 00 00 1A 00 00 00 00 70 46 27 07 00 00 00 00 00 00 00 0E 00 00 00 00 09 70 6F 77 72 2C 41 43 4B 00 TX: 73 61 50 01 FF FF FF FF 00 00 00 00 00 00 00 00

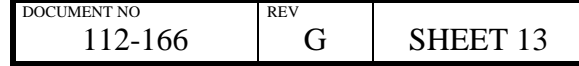

# **3.2 Power Status Get**

#### *Description:*

Request current power status of projector.

# **3.2.1 LAN Control**

#### *Examples:*

Request power status:

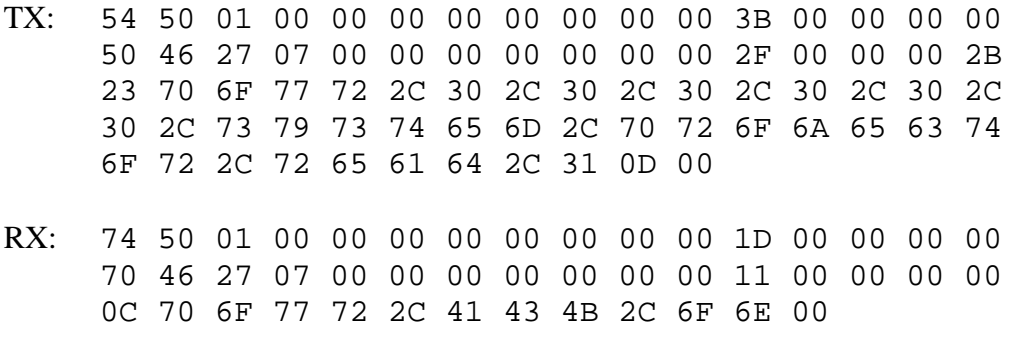

Indicates projector is on.

Request power status:

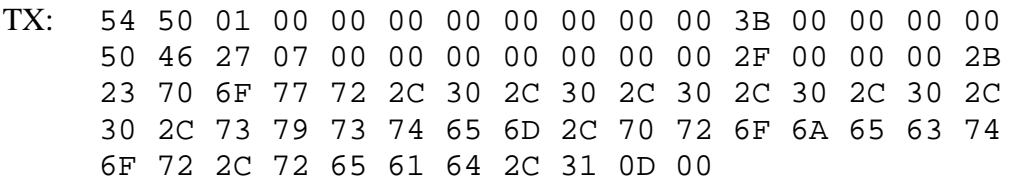

RX: 74 50 01 00 00 00 00 00 00 00 00 22 00 00 00 00 70 46 27 07 00 00 00 00 00 00 00 16 00 00 00 00 11 70 6F 77 72 2C 41 43 4B 2C 73 74 61 6E 64 62 79 00

Indicates projector is in standby.

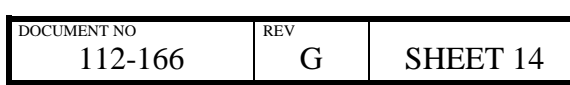

#### **3.2.2 RS232 Control**

#### *Examples:*

Request power status:

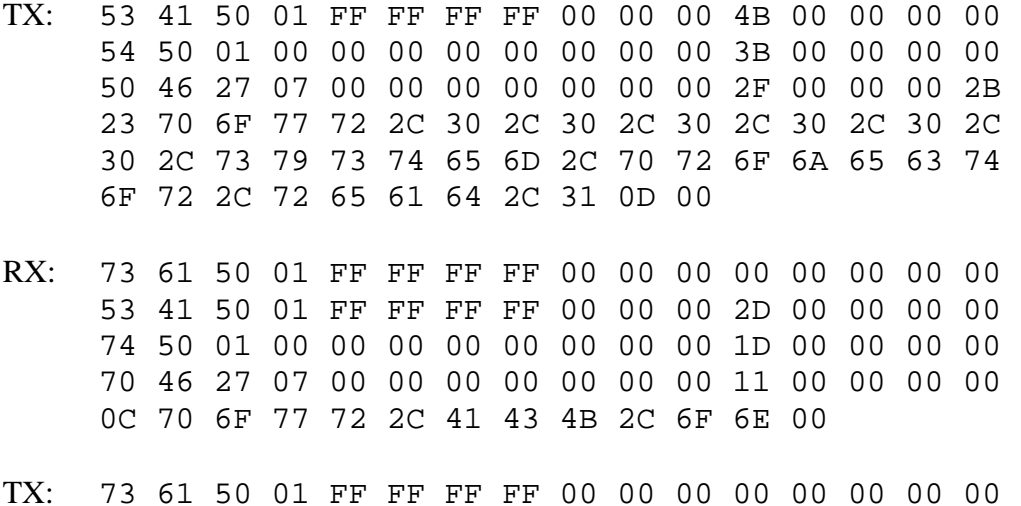

Indicates projector is on.

Request power status:

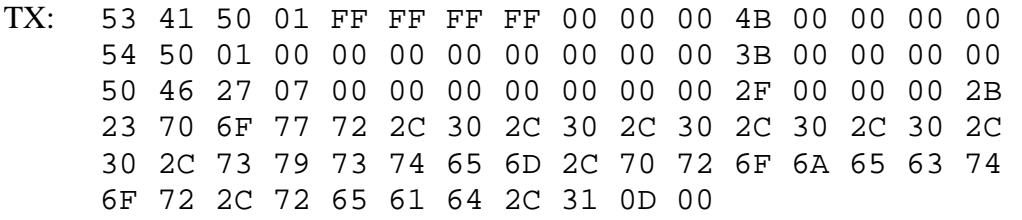

RX: 73 61 50 01 FF FF FF FF 00 00 00 00 00 00 00 00 53 41 50 01 FF FF FF FF 00 00 00 32 00 00 00 00 74 50 01 00 00 00 00 00 00 00 00 22 00 00 00 00 70 46 27 07 00 00 00 00 00 00 00 16 00 00 00 00 11 70 6F 77 72 2C 41 43 4B 2C 73 74 61 6E 64 62 79 00

TX: 73 61 50 01 FF FF FF FF 00 00 00 00 00 00 00 00

Indicates projector is in standby.

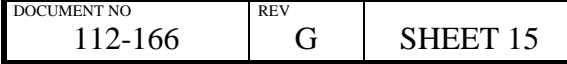

# **3.3 Lamp Mode Set**

### *Description:*

Sets lamp mode.

Lamp mode can be one of the following values:

HL660 series / Titan Pro Series III / Titan 800 Series projectors:

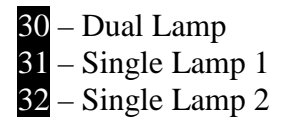

Quad Titan series projectors:

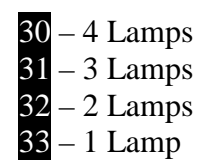

*Note:* 

Only available on multi-lamp based projector models.

# **3.3.1 LAN Control**

#### *Example:*

Set lamp mode to dual lamp (HL660 / Titan Pro Series III /Titan 800 Series): Set lamp mode to all 4 lamps (Quad Titan):

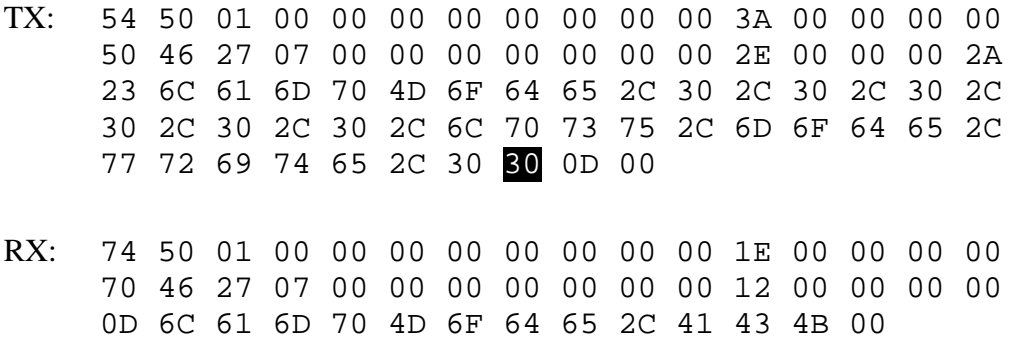

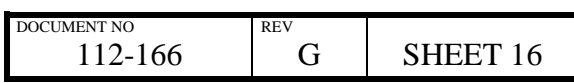

#### **3.3.2 RS232 Control**

#### *Example:*

Set lamp mode to dual lamp (HL660 / Titan Pro Series III /Titan 800 Series): Set lamp mode to all 4 lamps (Quad Titan):

- TX: 53 41 50 01 FF FF FF FF 00 00 00 4A 00 00 00 00 54 50 01 00 00 00 00 00 00 00 00 3A 00 00 00 00 50 46 27 07 00 00 00 00 00 00 00 2E 00 00 00 2A 23 6C 61 6D 70 4D 6F 64 65 2C 30 2C 30 2C 30 2C 30 2C 30 2C 30 2C 6C 70 73 75 2C 6D 6F 64 65 2C 77 72 69 74 65 2C 30 30 0D 00 RX: 73 61 50 01 FF FF FF FF 00 00 00 00 00 00 00 00 53 41 50 01 FF FF FF FF 00 00 00 2E 00 00 00 00 74 50 01 00 00 00 00 00 00 00 00 1E 00 00 00 00 70 46 27 07 00 00 00 00 00 00 00 12 00 00 00 00
- TX: 73 61 50 01 FF FF FF FF 00 00 00 00 00 00 00 00

0D 6C 61 6D 70 4D 6F 64 65 2C 41 43 4B 00

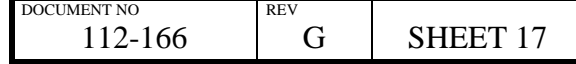

# **3.4 Lamp Mode Get**

### *Description:*

Gets current lamp mode status.

Lamp mode can be one of the following values:

HL660 series / Titan Pro Series III / Titan 800 Series projectors:

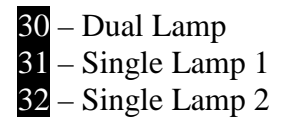

Quad Titan series projectors:

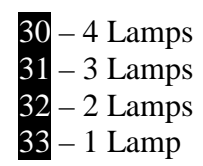

*Note:* 

Only available on multi-lamp based projector models.

# **3.4.1 LAN Control**

#### *Example:*

Get lamp mode status:

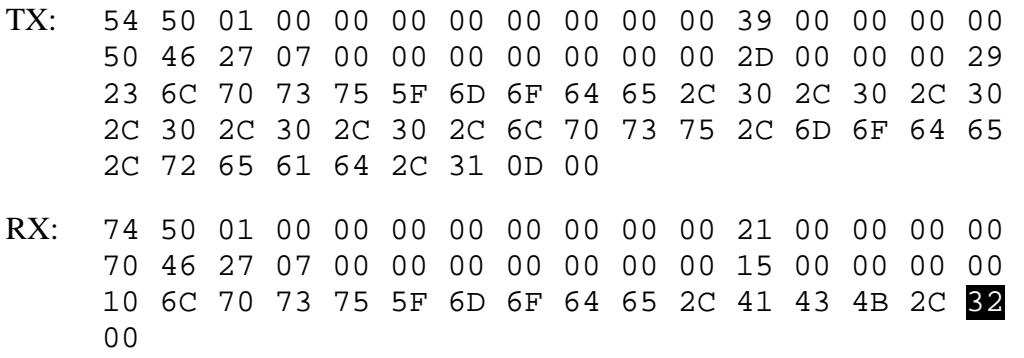

Indicates lamp mode is single lamp 2 (HL660 / Titan Pro Series III) / 2 lamps (Quad Titan).

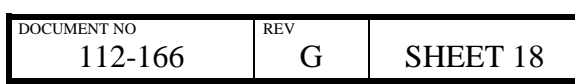

### **3.4.2 RS232 Control**

## *Example:*

Get lamp mode status:

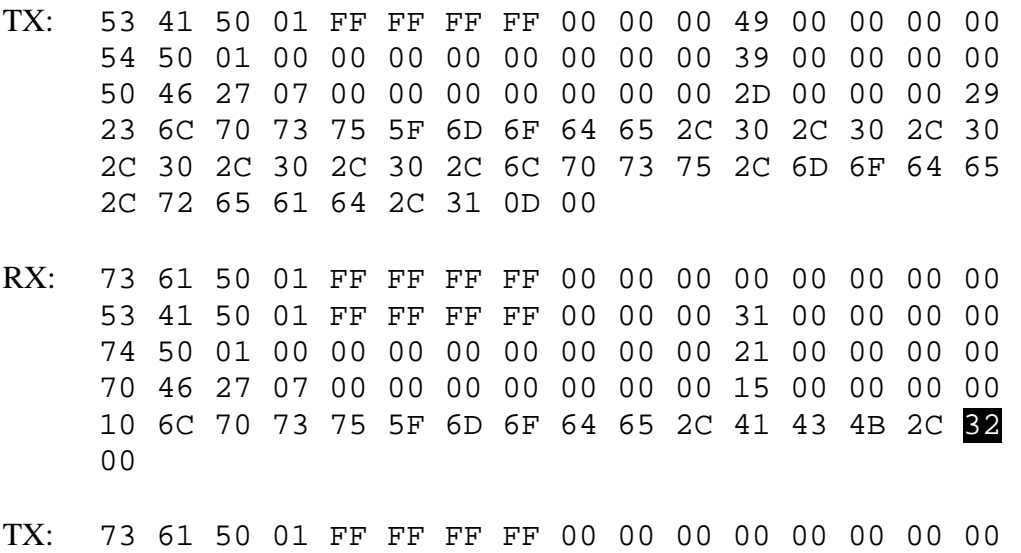

Indicates lamp mode is single lamp 2 (HL660 / Titan Pro Series III / Titan 800 Series) Indicates lamp mode is 2 lamps (Quad Titan)

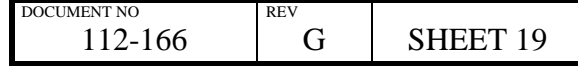

# **3.5 Lamp Power Set**

#### *Description:*

Sets lamp power.

#### *Note:*

The lamp power can be any value between 1h and 64h (1% to 100%). Values less than the permitted lowest power will set the lowest power, not the value sent.

The lowest permitted power is projector model dependent.

# **3.5.1 LAN Control**

#### *Example:*

Set lamp power to 100%:

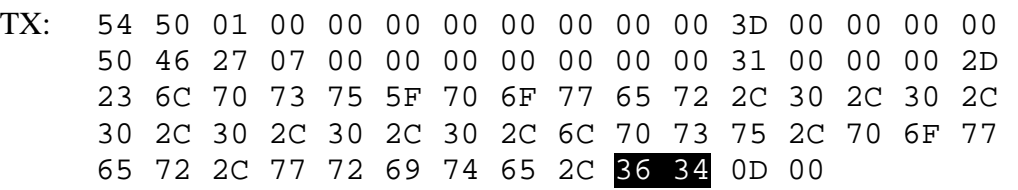

#### 36 34 = ASCII representation of 64  $(64 =$  hexadecimal representation of 100%)

RX: 74 50 01 00 00 00 00 00 00 00 00 20 00 00 00 00 70 46 27 07 00 00 00 00 00 00 00 14 00 00 00 00 0F 6C 70 73 75 5F 70 6F 77 65 72 2C 41 43 4B 00

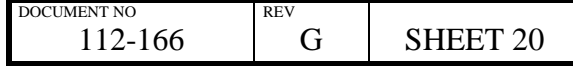

#### **3.5.2 RS232 Control**

#### *Example:*

Set lamp power to 100%:

- TX: 53 41 50 01 FF FF FF FF 00 00 00 4D 00 00 00 00 54 50 01 00 00 00 00 00 00 00 00 3D 00 00 00 00 50 46 27 07 00 00 00 00 00 00 00 31 00 00 00 2D 23 6C 70 73 75 5F 70 6F 77 65 72 2C 30 2C 30 2C 30 2C 30 2C 30 2C 30 2C 6C 70 73 75 2C 70 6F 77 65 72 2C 77 72 69 74 65 2C 36 34 0D 00
	- 36 34 = ASCII representation of 64  $(64 =$  hexadecimal representation of 100%)
- RX: 73 61 50 01 FF FF FF FF 00 00 00 00 00 00 00 00 53 41 50 01 FF FF FF FF 00 00 00 30 00 00 00 00 74 50 01 00 00 00 00 00 00 00 00 20 00 00 00 00 70 46 27 07 00 00 00 00 00 00 00 14 00 00 00 00 0F 6C 70 73 75 5F 70 6F 77 65 72 2C 41 43 4B 00 TX: 73 61 50 01 FF FF FF FF 00 00 00 00 00 00 00 00

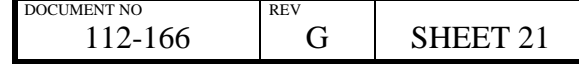

# **3.6 Lamp Power Get**

*Description:* 

Gets lamp power.

# **3.6.1 LAN Control**

*Example:* 

Get lamp power:

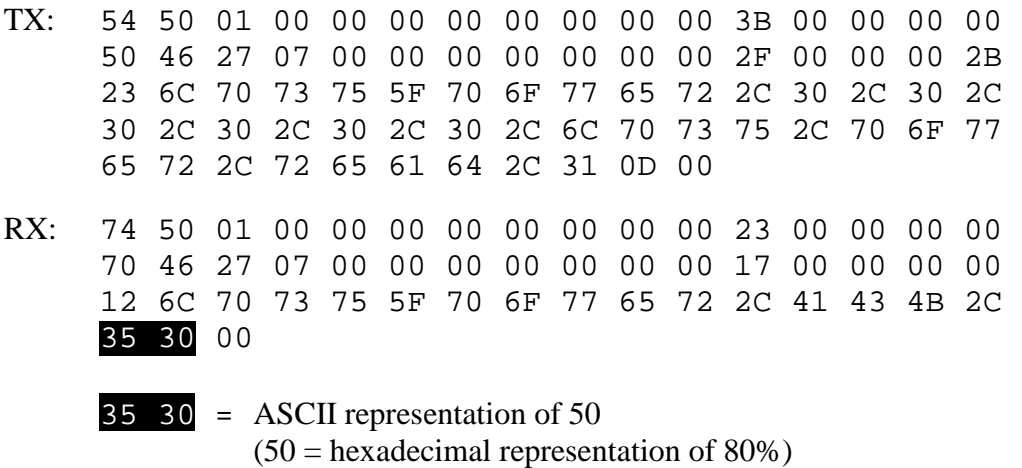

Indicates the lamp power is set to 80%.

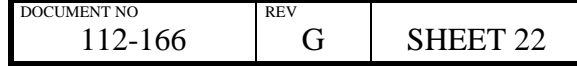

#### **3.6.2 RS232 Control**

#### *Example:*

Get lamp power:

TX: 53 41 50 01 FF FF FF FF 00 00 00 4B 00 00 00 00 54 50 01 00 00 00 00 00 00 00 00 3B 00 00 00 00 50 46 27 07 00 00 00 00 00 00 00 2F 00 00 00 2B 23 6C 70 73 75 5F 70 6F 77 65 72 2C 30 2C 30 2C 30 2C 30 2C 30 2C 30 2C 6C 70 73 75 2C 70 6F 77 65 72 2C 72 65 61 64 2C 31 0D 00 RX: 73 61 50 01 FF FF FF FF 00 00 00 00 00 00 00 00 53 41 50 01 FF FF FF FF 00 00 00 33 00 00 00 00 74 50 01 00 00 00 00 00 00 00 00 23 00 00 00 00 70 46 27 07 00 00 00 00 00 00 00 17 00 00 00 00 12 6C 70 73 75 5F 70 6F 77 65 72 2C 41 43 4B 2C 36 34 00 TX: 73 61 50 01 FF FF FF FF 00 00 00 00 00 00 00 00 36 34 = ASCII representation of 64  $(64 =$  hexadecimal representation of 100%)

Indicates the lamp power is set to 100%

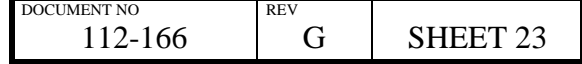

# **3.7 Gamma Table Set**

### *Description:*

Sets gamma table.

Gamma table can be one of the following values:

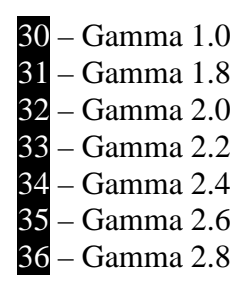

# **3.7.1 LAN Control**

*Example:* 

Set gamma to 2.4:

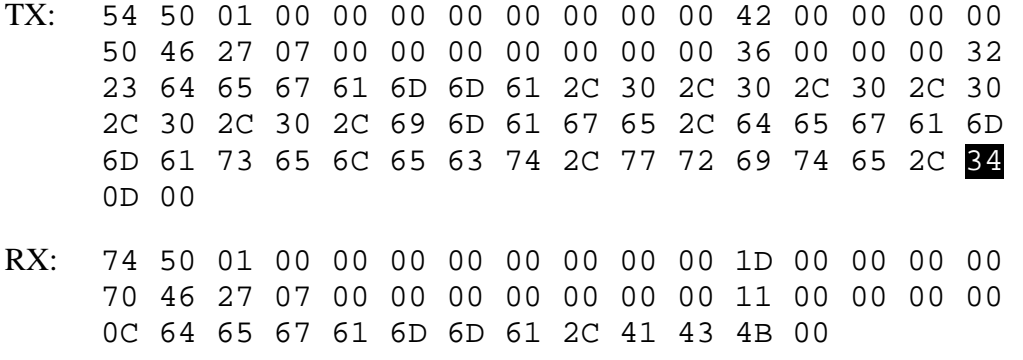

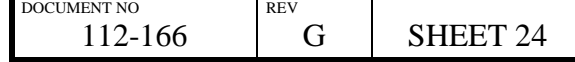

#### **3.7.2 RS232 Control**

#### *Example:*

Set gamma to 2.4:

TX: 53 41 50 01 FF FF FF FF 00 00 00 52 00 00 00 00 54 50 01 00 00 00 00 00 00 00 00 42 00 00 00 00 50 46 27 07 00 00 00 00 00 00 00 36 00 00 00 32 23 64 65 67 61 6D 6D 61 2C 30 2C 30 2C 30 2C 30 2C 30 2C 30 2C 69 6D 61 67 65 2C 64 65 67 61 6D 6D 61 73 65 6C 65 63 74 2C 77 72 69 74 65 2C 34 0D 00 RX: 73 61 50 01 FF FF FF FF 00 00 00 00 00 00 00 00 53 41 50 01 FF FF FF FF 00 00 00 2D 00 00 00 00 74 50 01 00 00 00 00 00 00 00 00 1D 00 00 00 00 70 46 27 07 00 00 00 00 00 00 00 11 00 00 00 00 0C 64 65 67 61 6D 6D 61 2C 41 43 4B 00 TX: 73 61 50 01 FF FF FF FF 00 00 00 00 00 00 00 00

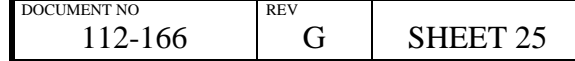

# **3.8 Gamma Table Get**

#### *Description:*

Get gamma table.

Gamma table can be one of the following values:

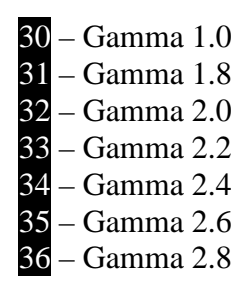

# **3.8.1 LAN Control**

*Example:* 

Get current gamma table:

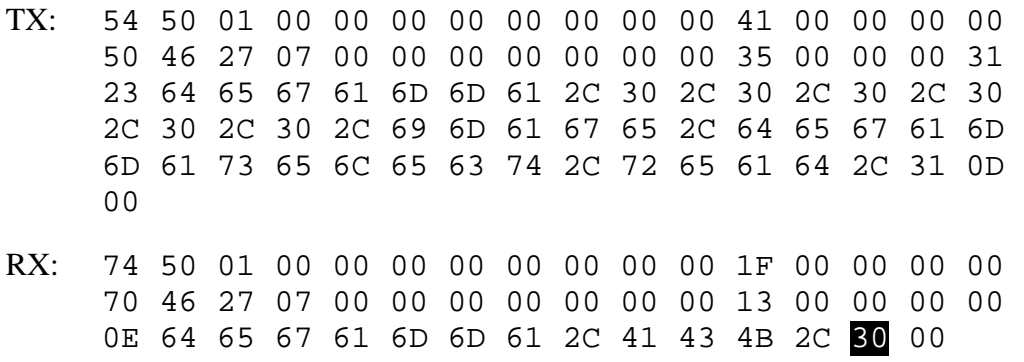

Indicates gamma is set to 1.0

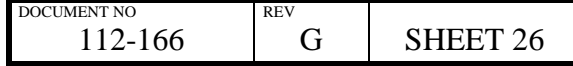

#### **3.8.2 RS232 Control**

#### *Example:*

Get current gamma table:

TX: 73 61 50 01 FF FF FF FF 00 00 00 00 00 00 00 00 53 41 50 01 FF FF FF FF 00 00 00 51 00 00 00 00 54 50 01 00 00 00 00 00 00 00 00 41 00 00 00 00 50 46 27 07 00 00 00 00 00 00 00 35 00 00 00 31 23 64 65 67 61 6D 6D 61 2C 30 2C 30 2C 30 2C 30 2C 30 2C 30 2C 69 6D 61 67 65 2C 64 65 67 61 6D 6D 61 73 65 6C 65 63 74 2C 72 65 61 64 2C 30 0D  $0<sub>0</sub>$ RX: 73 61 50 01 FF FF FF FF 00 00 00 00 00 00 00 00 53 41 50 01 FF FF FF FF 00 00 00 2F 00 00 00 00 74 50 01 00 00 00 00 00 00 00 00 1F 00 00 00 00 70 46 27 07 00 00 00 00 00 00 00 13 00 00 00 00 0E 64 65 67 61 6D 6D 61 2C 41 43 4B 2C 32 00 TX: 73 61 50 01 FF FF FF FF 00 00 00 00 00 00 00 00

Indicates gamma is set to 1.0

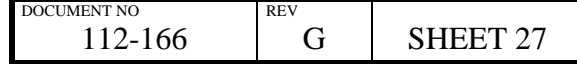

# **3.9 Picture Mute Set**

#### *Description:*

Mute or unmute the projected image.

#### *Note:*

There is no *Picture Mute Get* command.

# **3.9.1 LAN Control**

#### *Examples:*

Turn picture mute on:

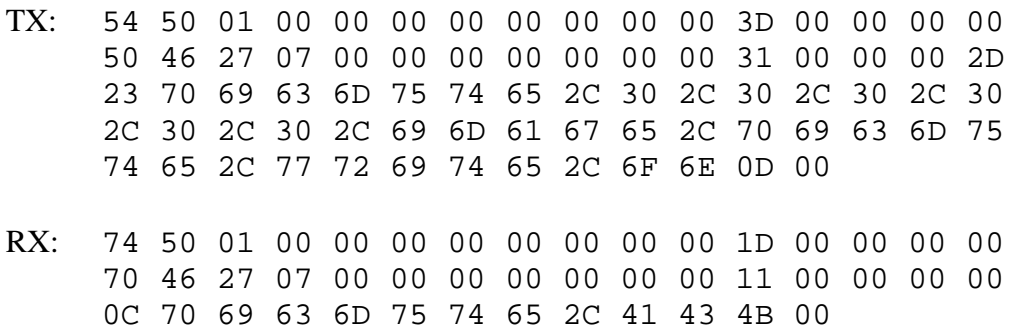

Turn picture mute off:

- TX: 54 50 01 00 00 00 00 00 00 00 00 3E 00 00 00 00 50 46 27 07 00 00 00 00 00 00 00 32 00 00 00 2E 23 70 69 63 6D 75 74 65 2C 30 2C 30 2C 30 2C 30 2C 30 2C 30 2C 69 6D 61 67 65 2C 70 69 63 6D 75 74 65 2C 77 72 69 74 65 2C 6F 66 66 0D 00
- RX: 74 50 01 00 00 00 00 00 00 00 00 1D 00 00 00 00 70 46 27 07 00 00 00 00 00 00 00 11 00 00 00 00 0C 70 69 63 6D 75 74 65 2C 41 43 4B 00

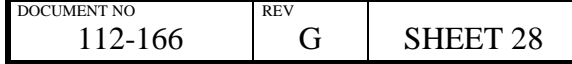

#### **3.9.2 RS232 Control**

#### *Examples:*

Turn picture mute on:

TX: 53 41 50 01 FF FF FF FF 00 00 00 4D 00 00 00 00 54 50 01 00 00 00 00 00 00 00 00 3D 00 00 00 00 50 46 27 07 00 00 00 00 00 00 00 31 00 00 00 2D 23 70 69 63 6D 75 74 65 2C 30 2C 30 2C 30 2C 30 2C 30 2C 30 2C 69 6D 61 67 65 2C 70 69 63 6D 75 74 65 2C 77 72 69 74 65 2C 6F 6E 0D 00 RX: 73 61 50 01 FF FF FF FF 00 00 00 00 00 00 00 00 53 41 50 01 FF FF FF FF 00 00 00 2D 00 00 00 00 74 50 01 00 00 00 00 00 00 00 00 1D 00 00 00 00 70 46 27 07 00 00 00 00 00 00 00 11 00 00 00 00 0C 70 69 63 6D 75 74 65 2C 41 43 4B 00

TX: 73 61 50 01 FF FF FF FF 00 00 00 00 00 00 00 00

Turn picture mute off:

- TX: 53 41 50 01 FF FF FF FF 00 00 00 4E 00 00 00 00 54 50 01 00 00 00 00 00 00 00 00 3E 00 00 00 00 50 46 27 07 00 00 00 00 00 00 00 32 00 00 00 2E 23 70 69 63 6D 75 74 65 2C 30 2C 30 2C 30 2C 30 2C 30 2C 30 2C 69 6D 61 67 65 2C 70 69 63 6D 75 74 65 2C 77 72 69 74 65 2C 6F 66 66 0D 00 RX: 73 61 50 01 FF FF FF FF 00 00 00 00 00 00 00 00 53 41 50 01 FF FF FF FF 00 00 00 2D 00 00 00 00
- 74 50 01 00 00 00 00 00 00 00 00 1D 00 00 00 00 70 46 27 07 00 00 00 00 00 00 00 11 00 00 00 00 0C 70 69 63 6D 75 74 65 2C 41 43 4B 00
- TX: 73 61 50 01 FF FF FF FF 00 00 00 00 00 00 00 00

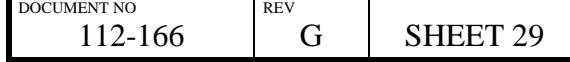

# **3.10 Brightness Set**

### *Description:*

Sets brightness.

Brightness range 0000h – FFFFh, mid point 7FFFh.

#### *Note:*

This data is not persistent between power cycles unless followed by a *Brightness Save* command.

# **3.10.1 LAN Control**

### *Example:*

Set brightness to 7FFFh:

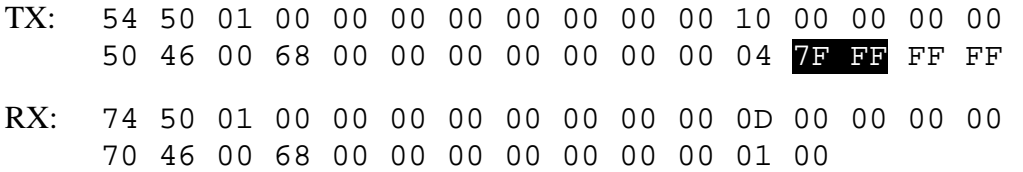

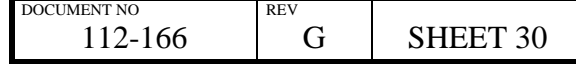

# **3.10.2 RS232 Control**

## *Example:*

Set brightness to 7FFFh:

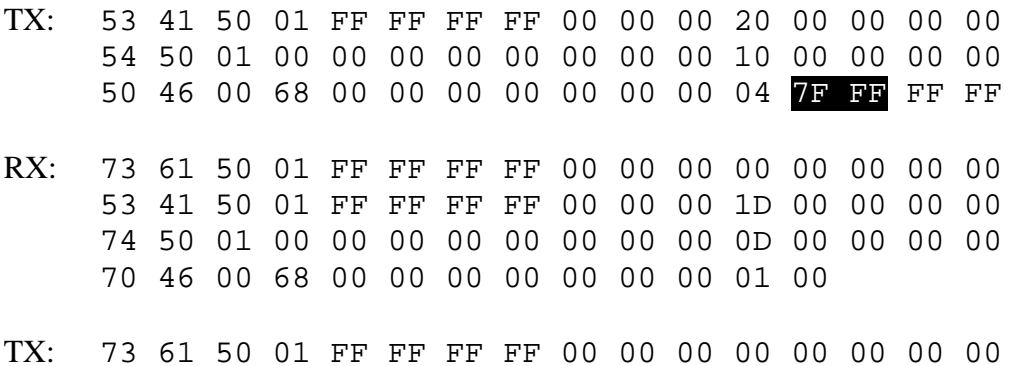

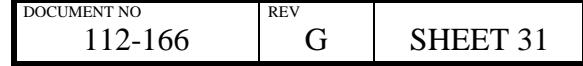

# **3.11 Brightness Save**

# **3.11.1 LAN Control**

*Example:* 

Save brightness:

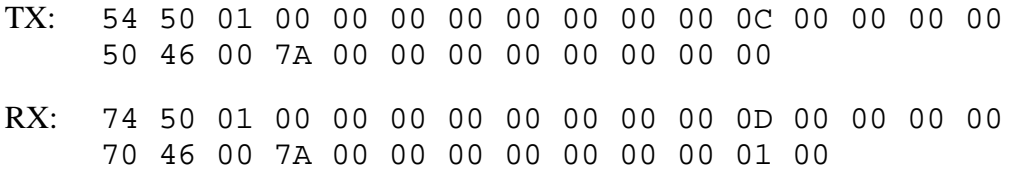

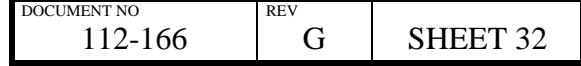

# **3.11.2 RS232 Control**

# *Example:*

Save brightness:

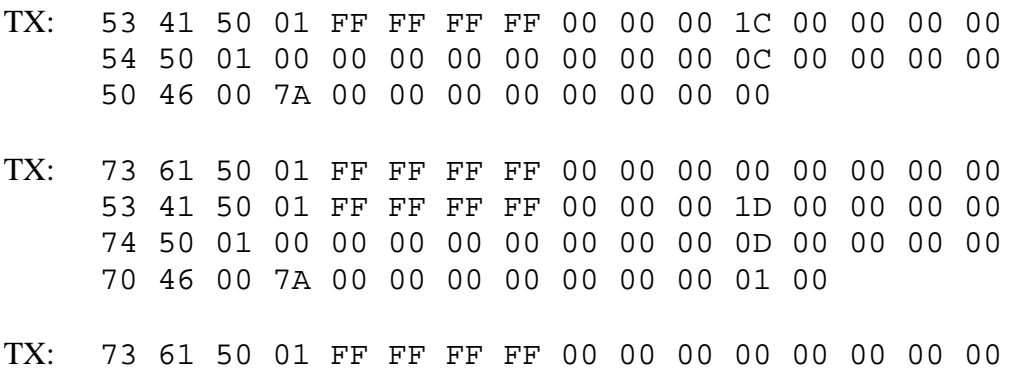

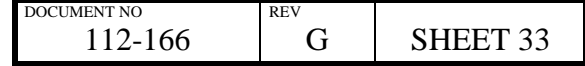

# **3.12 Brightness Get**

## *Description:*

Gets brightness.

Brightness range 0000h – FFFFh, mid point 7FFFh.

# **3.12.1 LAN Control**

*Example:* 

Get current brightness:

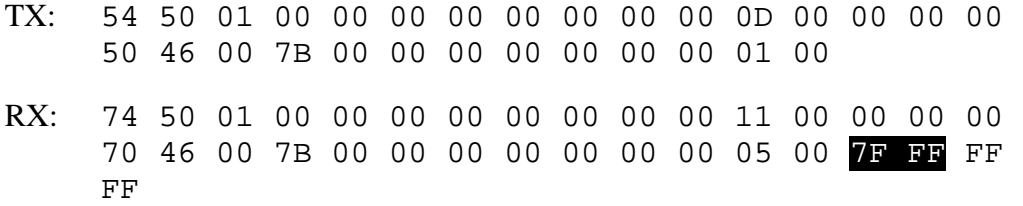

Indicates current brightness is set to 7FFFh.

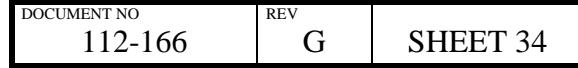

# **3.12.2 RS232 Control**

## *Example:*

Get current brightness:

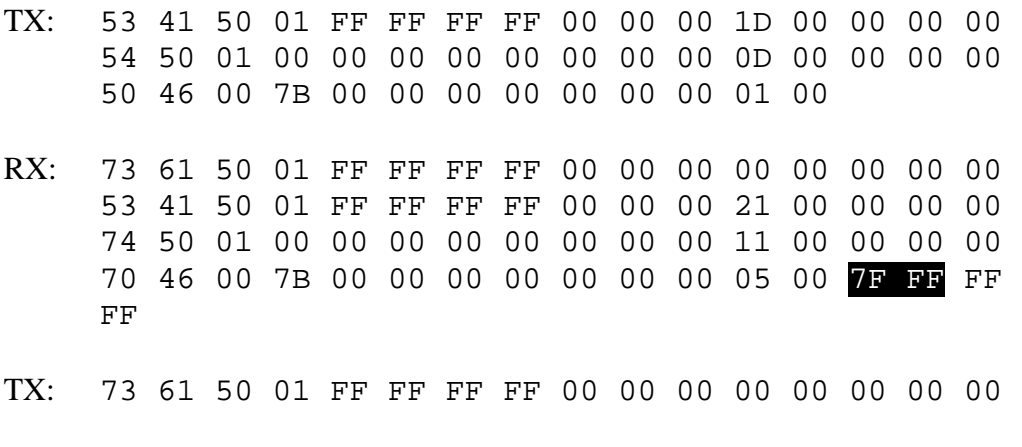

Indicates current brightness is set to 7FFFh.

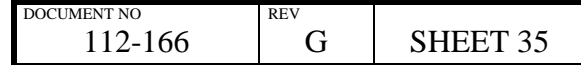

# **3.13 Contrast Set**

#### *Description:*

Sets contrast.

Contrast range 0000h – FFFFh, mid point 7FFFh.

#### *Note:*

This data is not persistent between power cycles unless followed by a *Contrast Save* command.

# **3.13.1 LAN Control**

### *Example:*

Set contrast to 7FFFh:

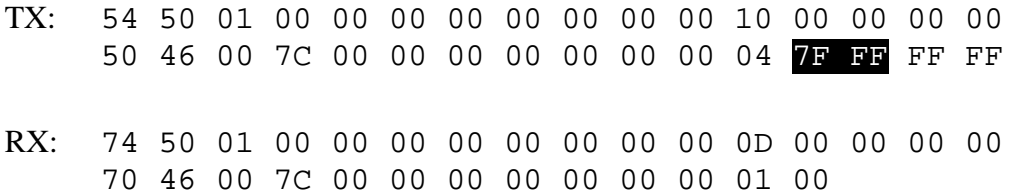

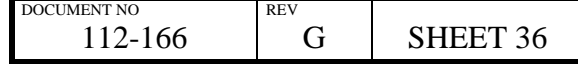
## **3.13.2 RS232 Control**

### *Example:*

Set contrast to 7FFFh:

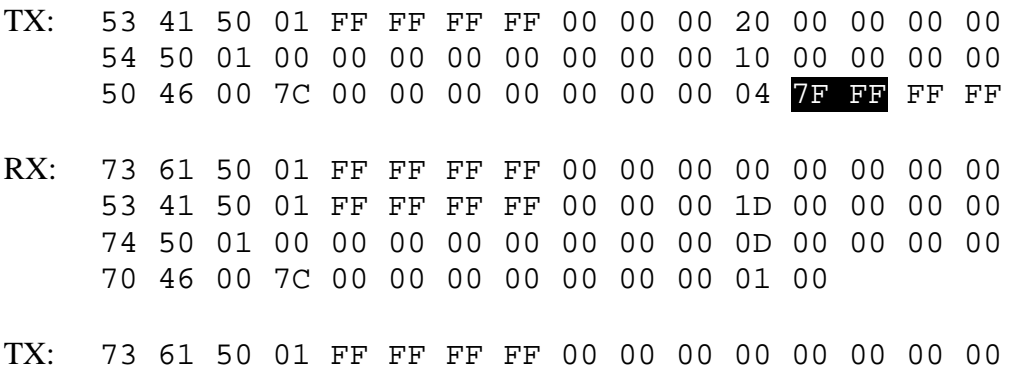

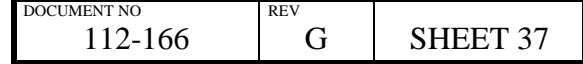

## **3.14 Contrast Save**

### **3.14.1 LAN Control**

*Example:* 

Save contrast:

TX: 54 50 01 00 00 00 00 00 00 00 00 0C 00 00 00 00 50 46 00 7D 00 00 00 00 00 00 00 00 RX: 74 50 01 00 00 00 00 00 00 00 00 0D 00 00 00 00 70 46 00 7D 00 00 00 00 00 00 00 01 00

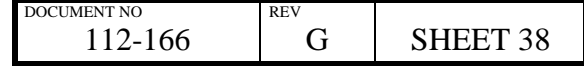

## **3.14.2 RS232 Control**

### *Example:*

Save contrast:

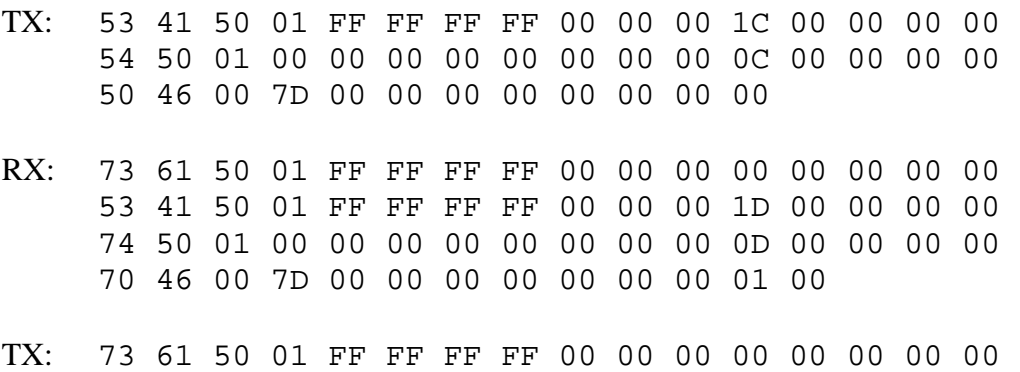

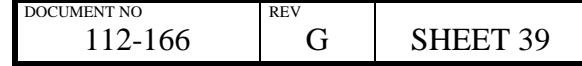

## **3.15 Contrast Get**

#### *Description:*

Gets contrast.

Brightness range 0000h – FFFFh, mid point 7FFFh.

## **3.15.1 LAN Control**

*Example:* 

Get current contrast level:

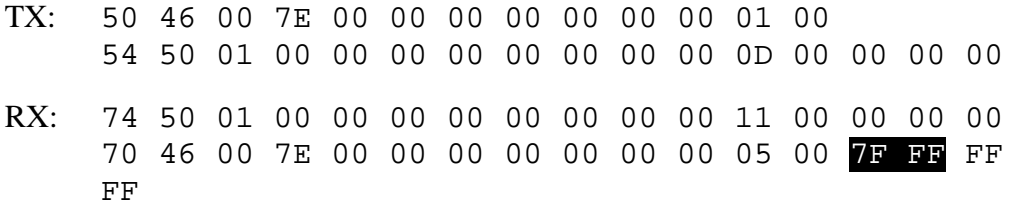

Indicates current contrast is set to 7FFFh.

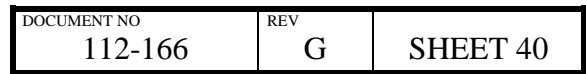

## **3.15.2 RS232 Control**

### *Example:*

Get current contrast level:

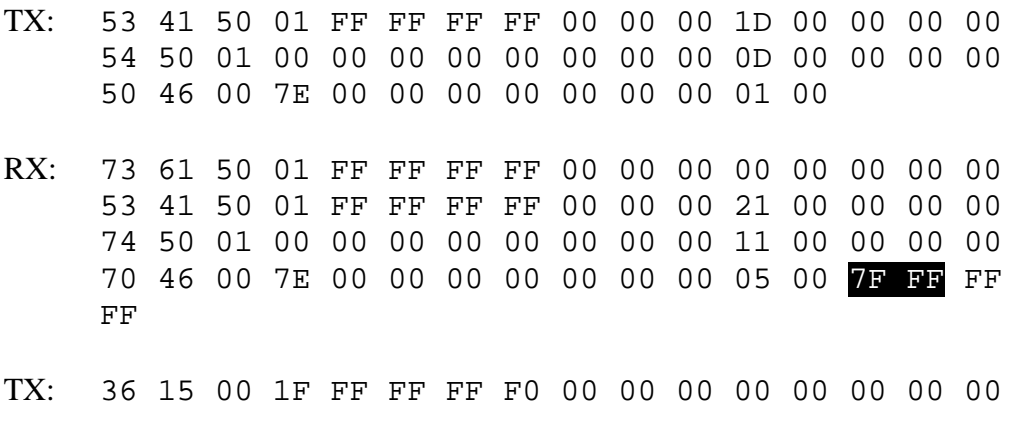

Indicates current contrast is set to 7FFFh.

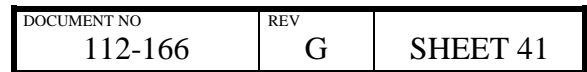

## **3.16 Image Orientation Set**

#### *Description:*

Sets image orientation.

Image orientation can be one of the following values:

30 30 – Desktop Front 30 31 – Desktop Rear 30 32 – Ceiling Front 30 33 – Ceiling Rear

### **3.16.1 LAN Control**

#### *Example:*

Set orientation to ceiling front:

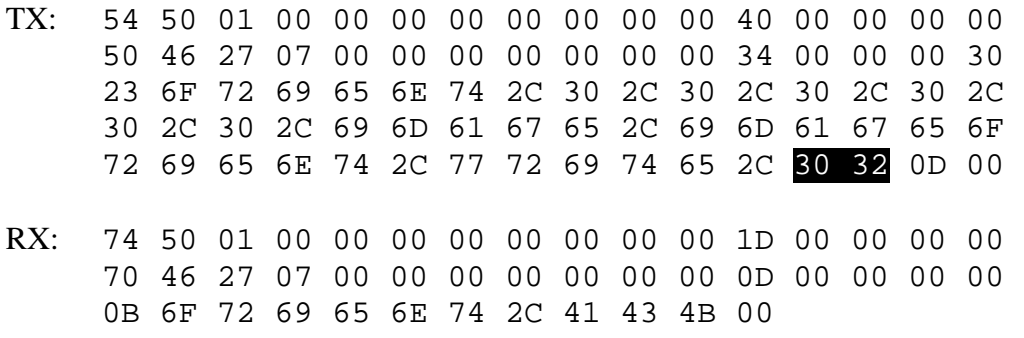

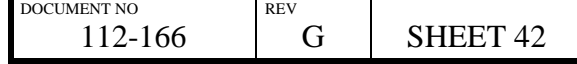

## **3.16.2 RS232 Control**

### *Example:*

Set orientation to ceiling front:

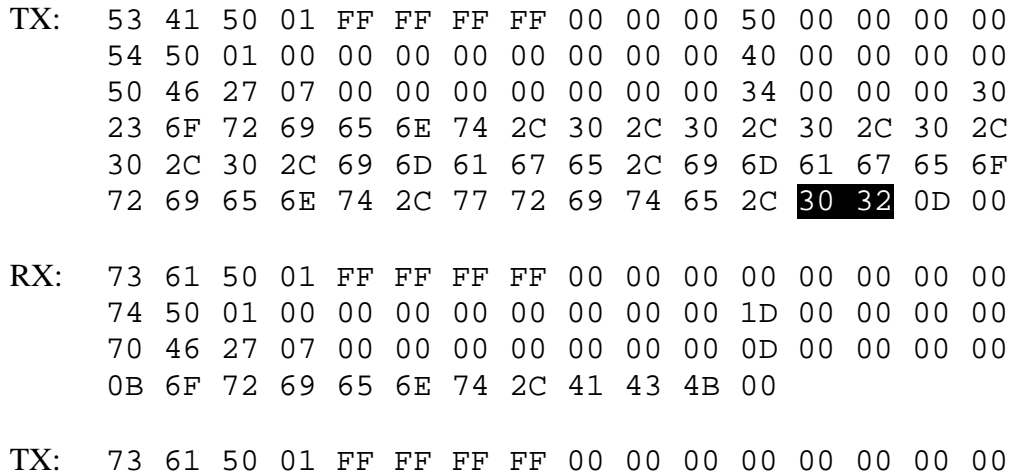

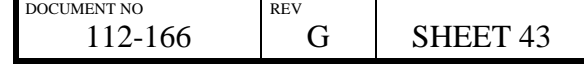

## **3.18 Image Orientation Get**

### *Description:*

Gets image orientation.

Image orientation can be one of the following values:

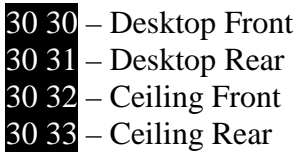

## **3.18.1 LAN Control**

*Example:* 

Get current image orientation:

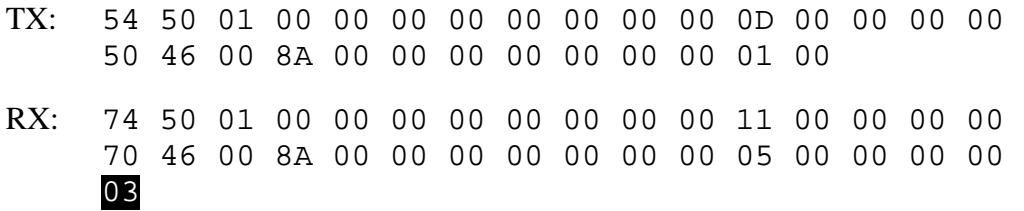

Indicates current orientation is ceiling rear.

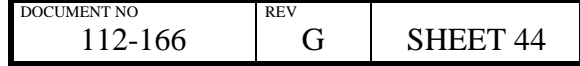

## **3.18.2 RS232 Control**

### *Example:*

Get current image orientation:

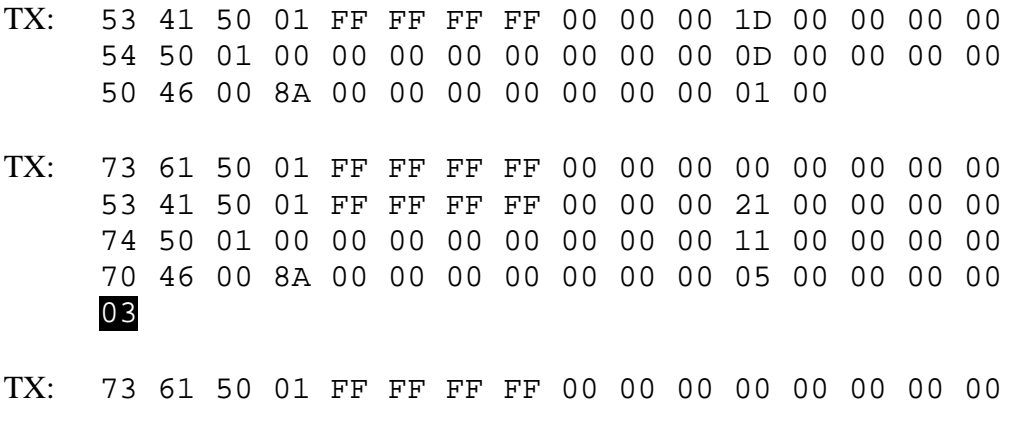

Indicates current orientation is ceiling rear.

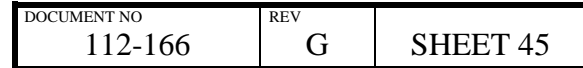

# **3.19 Input Select Set**

#### *Description:*

Sets input selection.

Input selection can be one of the following values:

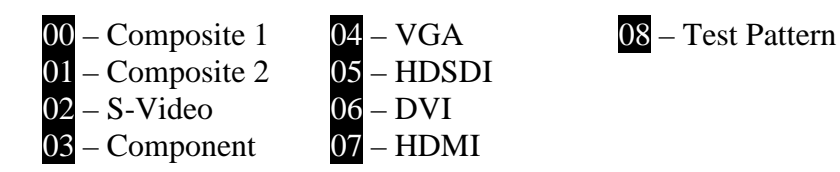

3D capable models also allow the following values:

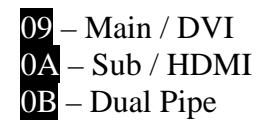

*Note:*

This data is not persistent between power cycles unless followed by an *Input Select Save* command.

### **3.19.1 LAN Control**

*Example:* 

Set input selection to DVI:

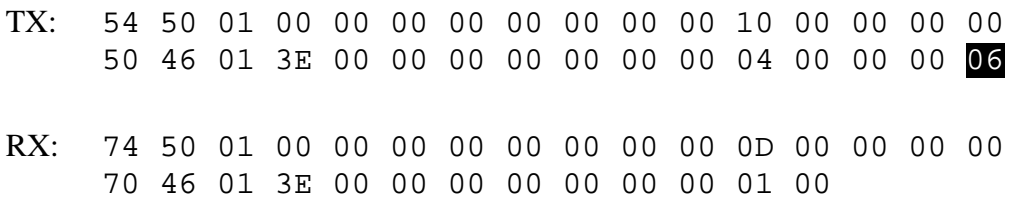

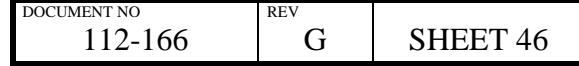

## **3.19.2 RS232 Control**

## *Example:*

Set input selection to DVI:

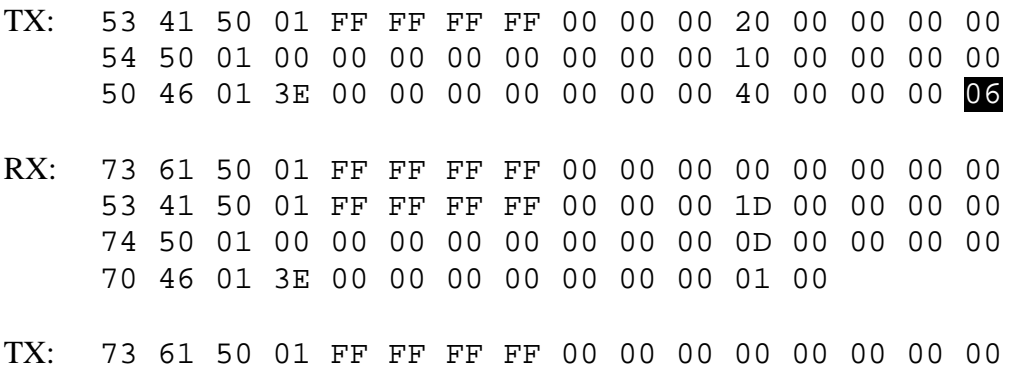

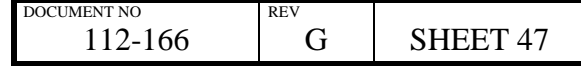

# **3.20 Input Select Save**

## **3.20.1 LAN Control**

*Example:* 

Save input selection:

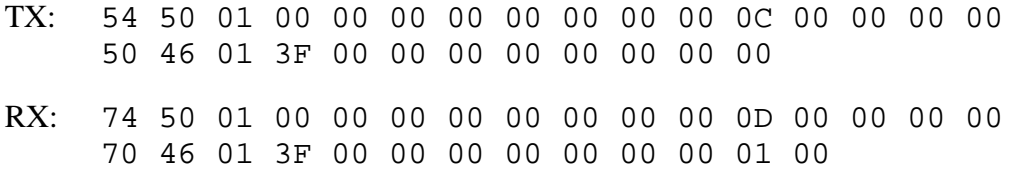

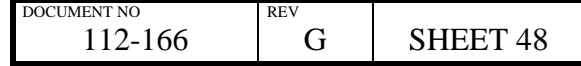

## **3.20.2 RS232 Control**

### *Example:*

*Save input selection:* 

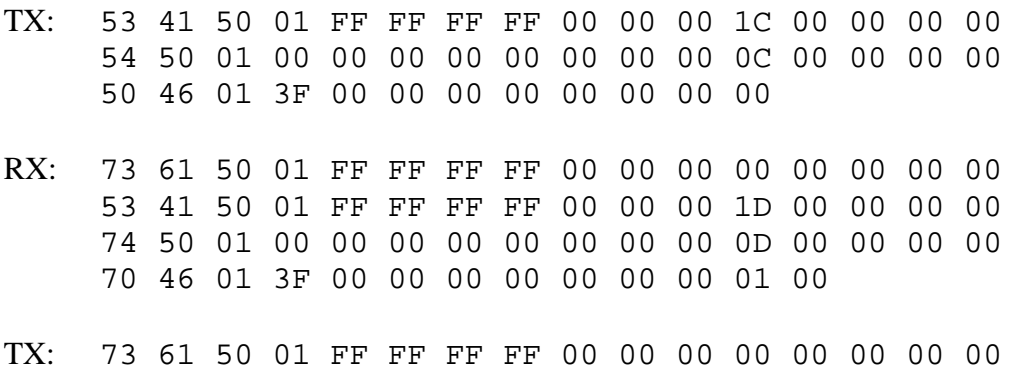

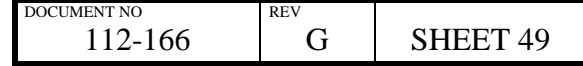

# **3.21 Input Select Get**

#### *Description:*

Gets input selection.

Input selection can be one of the following values:

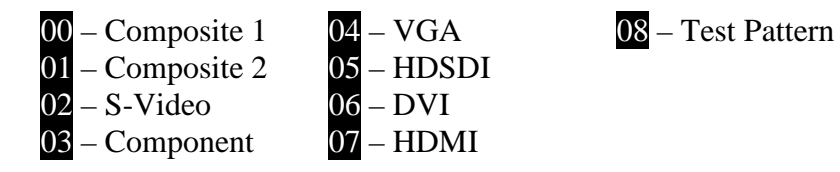

3D capable models also allow the following values:

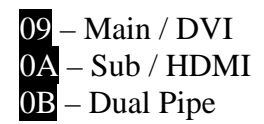

## **3.21.1 LAN Control**

*Example:* 

Get current input selection:

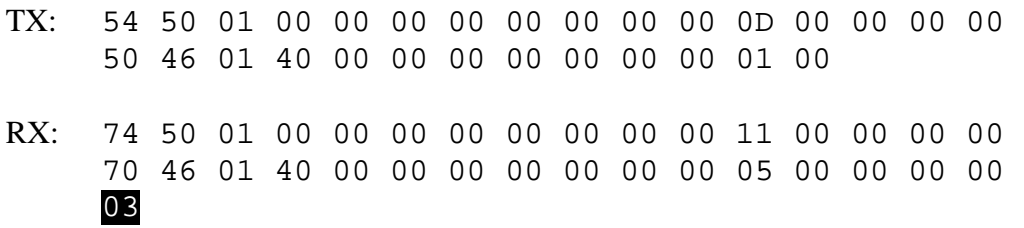

Indicates current input is component.

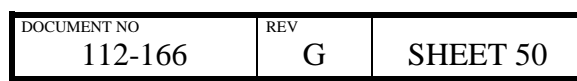

## **3.21.2 RS232 Control**

### *Example:*

Get current input selection:

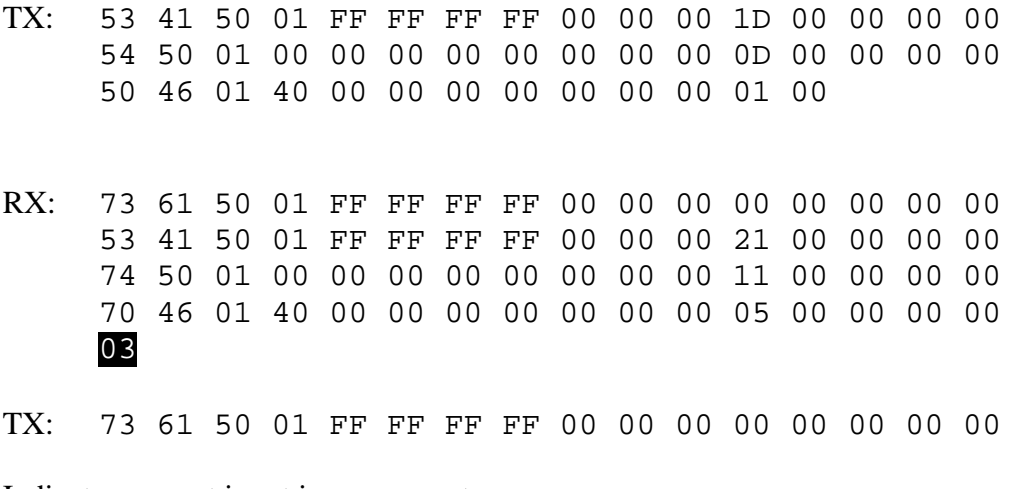

Indicates current input is component.

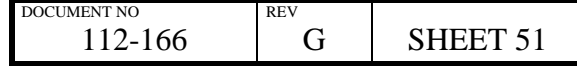

# **3.22 Aspect Ratio Set**

#### *Description:*

Sets aspect ratio.

Aspect ratio can be one of the following values:

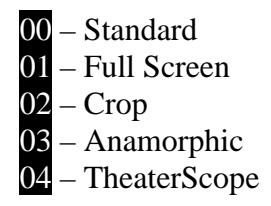

*Notes:* 

This data is not persistent between power cycles unless followed by an *Aspect Ratio Save* command.

*TheaterScope* is only avalable on projectors with Scaler software BL07 FW 2-5-0J 0174 DP or later installed.

## **3.22.1 LAN Control**

*Example:* 

Set aspect ratio to full screen:

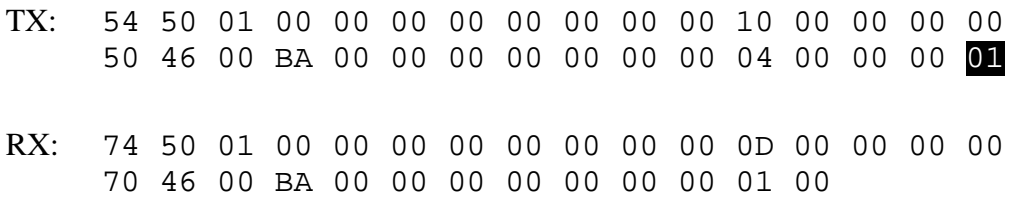

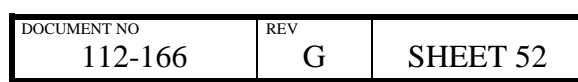

## **3.22.2 RS232 Control**

### *Example:*

Set aspect ratio to full screen:

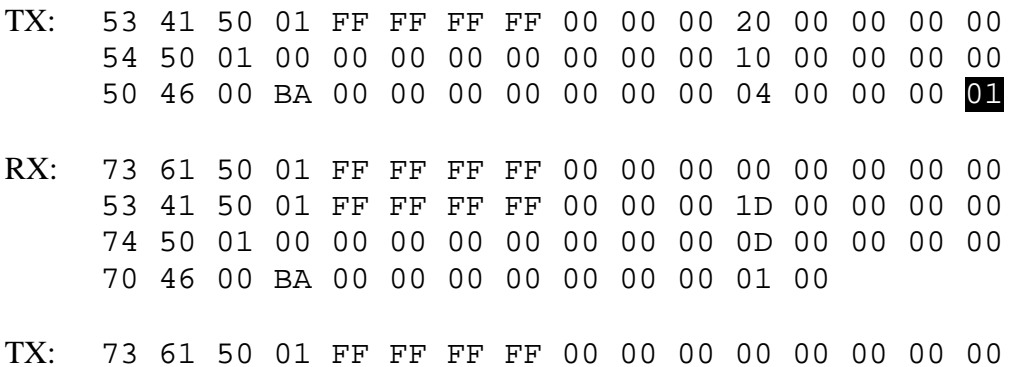

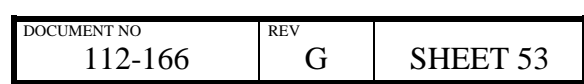

## **3.23 Aspect Ratio Save**

### *Example:*

Save aspect ratio:

### **3.23.1 LAN Control**

- TX: 54 50 01 00 00 00 00 00 00 00 00 0C 00 00 00 00 50 46 00 BB 00 00 00 00 00 00 00 00
- RX: 74 50 01 00 00 00 00 00 00 00 00 0D 00 00 00 00 70 46 00 BB 00 00 00 00 00 00 00 01 00

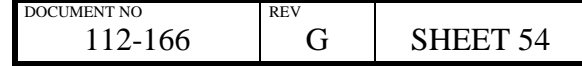

## **3.23.2 RS232 Control**

### *Example:*

Save aspect ratio:

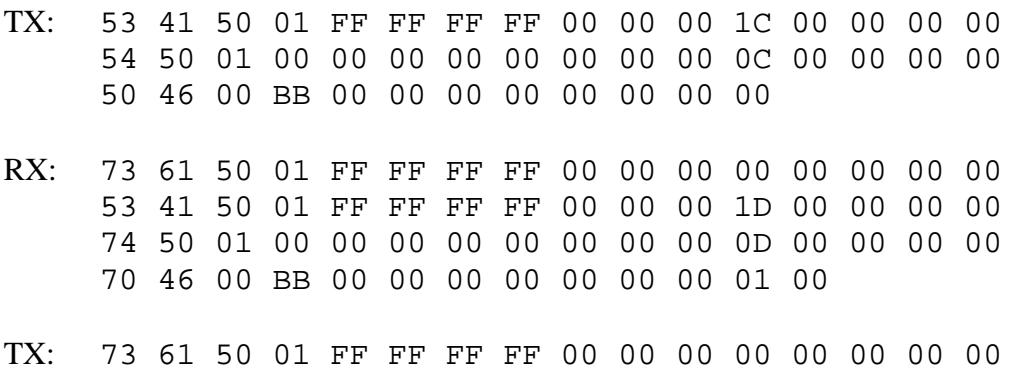

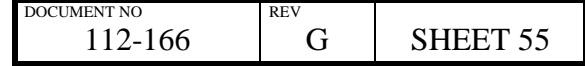

# **3.24 Aspect Ratio Get**

#### *Description:*

Gets aspect ratio.

Aspect ratio can be one of the following values:

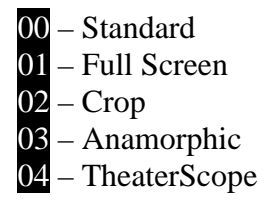

*Note:* 

*TheaterScope* is only avalable on projectors with Scaler software BL07 FW 2-5-0J 0174 DP or later installed.

## **3.24.1 LAN Control**

*Example:* 

Get current aspect ratio:

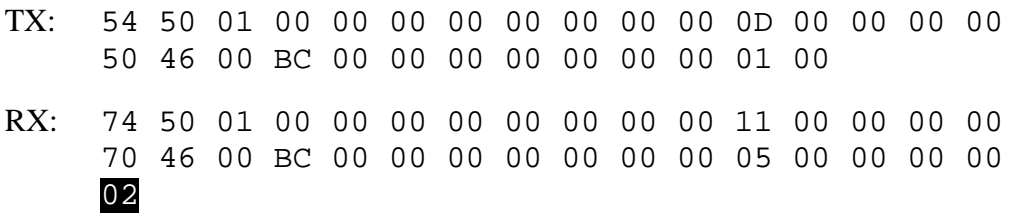

Indicates that the current aspect ratio is crop.

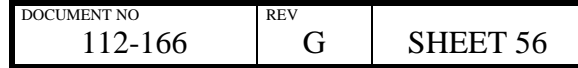

## **3.24.2 RS232 Control**

### *Example:*

Get current aspect ratio:

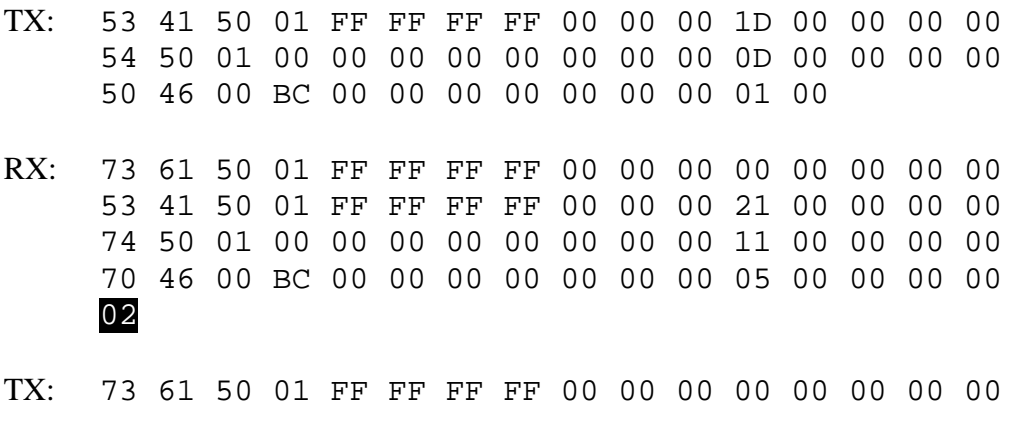

Indicates that the current aspect ratio is crop.

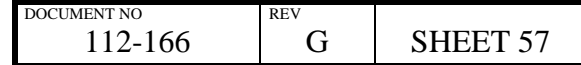

## **3.25 Colour Mode Set**

#### *Description:*

Sets colour mode.

Colour mode can be one of the following values:

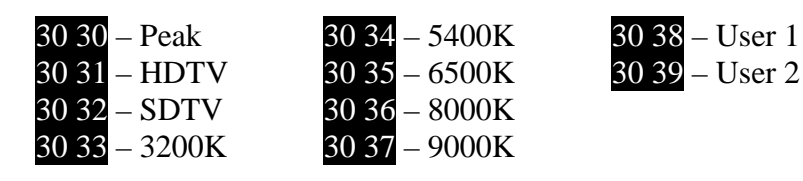

### **3.25.1 LAN Control**

#### *Example:*

Set colour mode to HDTV:

TX: 54 50 01 00 00 00 00 00 00 00 00 43 00 00 00 00 50 46 27 07 00 00 00 00 00 00 00 37 00 00 00 33 23 70 37 74 61 62 6C 65 2C 30 2C 30 2C 30 2C 30 2C 30 2C 30 2C 69 6D 61 67 65 2C 70 37 74 61 62 6C 65 73 65 6C 65 63 74 2C 77 72 69 74 65 2C 30 31 0D 00 RX: 74 50 01 00 00 00 00 00 00 00 00 1D 00 00 00 00 70 46 27 07 00 00 00 00 00 00 00 11 00 00 00 00 0C 70 37 74 61 62 6C 65 2C 41 43 4B 00

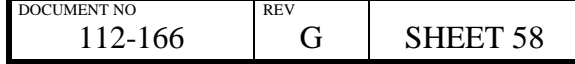

#### **3.25.2 RS232 Control**

#### *Example:*

Set colour mode to 5400K:

- TX: 53 41 50 01 FF FF FF FF 00 00 00 53 00 00 00 00 54 50 01 00 00 00 00 00 00 00 00 43 00 00 00 00 50 46 27 07 00 00 00 00 00 00 00 37 00 00 00 33 23 70 37 74 61 62 6C 65 2C 30 2C 30 2C 30 2C 30 2C 30 2C 30 2C 69 6D 61 67 65 2C 70 37 74 61 62 6C 65 73 65 6C 65 63 74 2C 77 72 69 74 65 2C 30 34 0D 00
- RX: 73 61 50 01 FF FF FF FF 00 00 00 00 00 00 00 00 53 41 50 01 FF FF FF FF 00 00 00 2D 00 00 00 00 74 50 01 00 00 00 00 00 00 00 00 1D 00 00 00 00 70 46 27 07 00 00 00 00 00 00 00 11 00 00 00 00 0C 70 37 74 61 62 6C 65 2C 41 43 4B 00
- TX: 73 61 50 01 FF FF FF FF 00 00 00 00 00 00 00 00

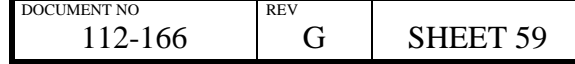

## **3.26 Colour Mode Get**

#### *Description:*

Gets colour mode.

Colour mode can be one of the following values:

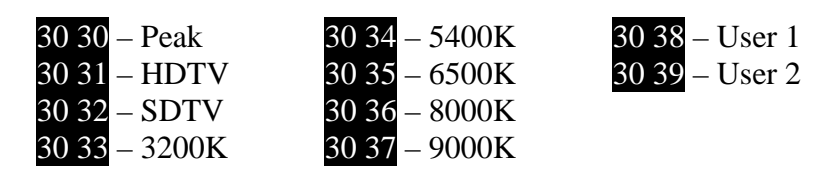

## **3.26.1 LAN Control**

*Example:* 

Get current colour mode:

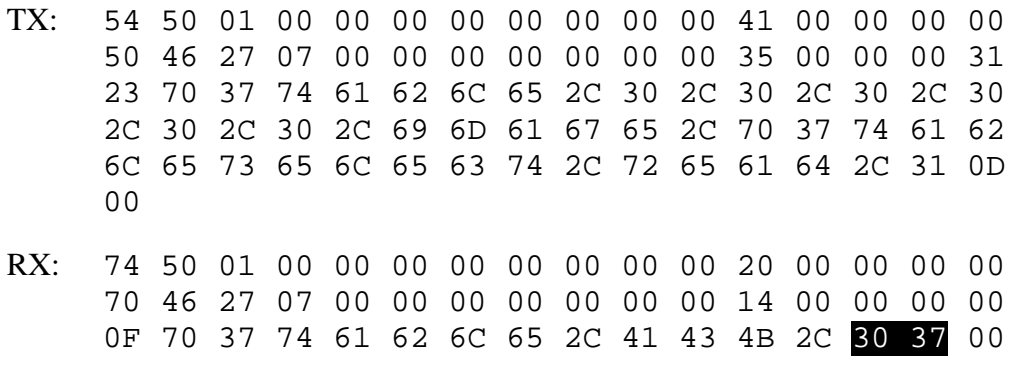

Indicates that the current colour mode is set to 9000K.

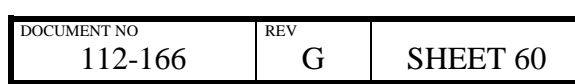

## **3.26.2 RS232 Control**

### *Example:*

Get current colour mode:

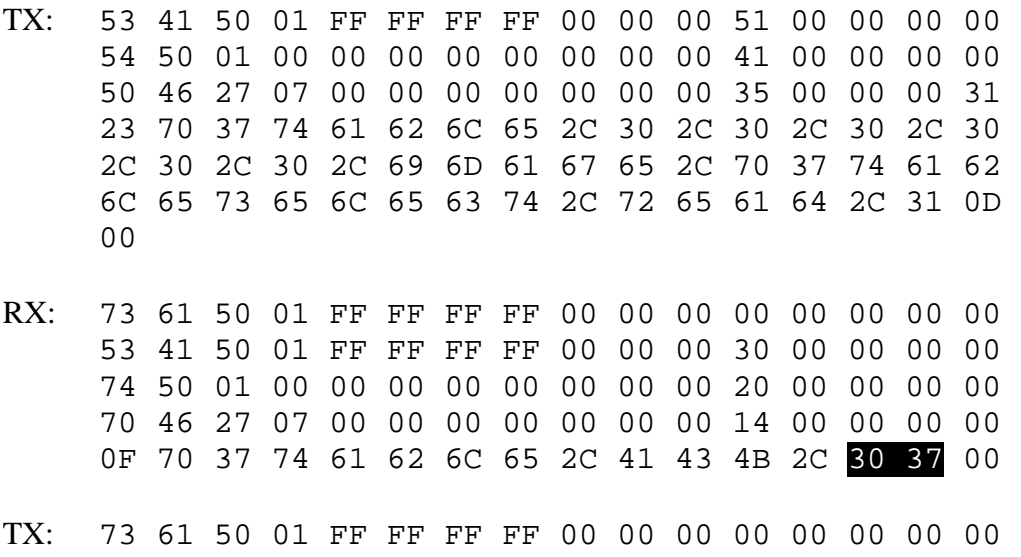

Indicates that the current colour mode is set to 9000K.

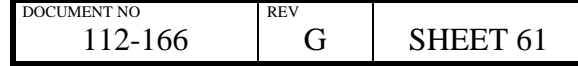

## **3.27 Edge Blend Set**

#### *Description:*

Sets Edge Blend.

*Note:* 

This data is not persistent between power cycles unless followed by an *Edge Blend Save* command.

## **3.27.1 LAN Control**

#### *Example:*

Enable Edge Blend:

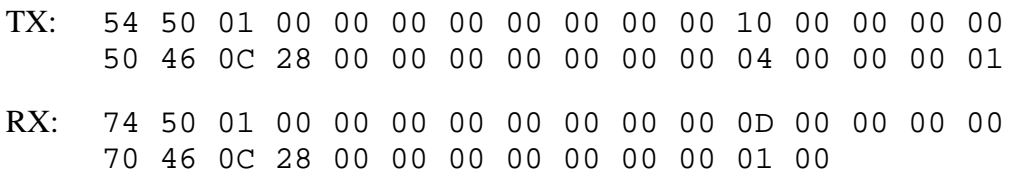

### Disable Edge Blend:

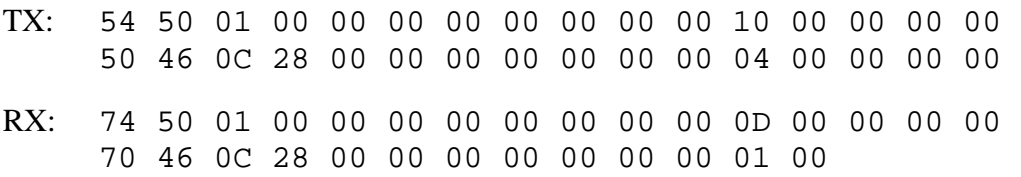

### Edge Blend Alignment Pattern:

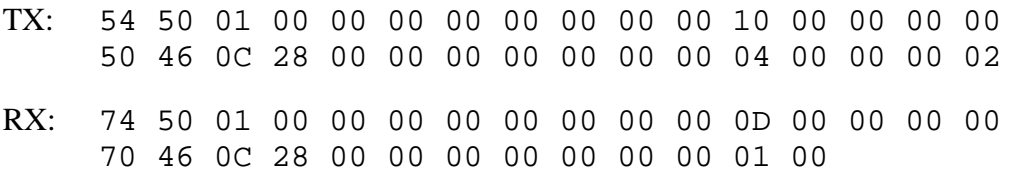

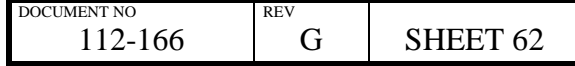

## **3.27.2 RS232 Control**

## *Example:*

Enable Edge Blend:

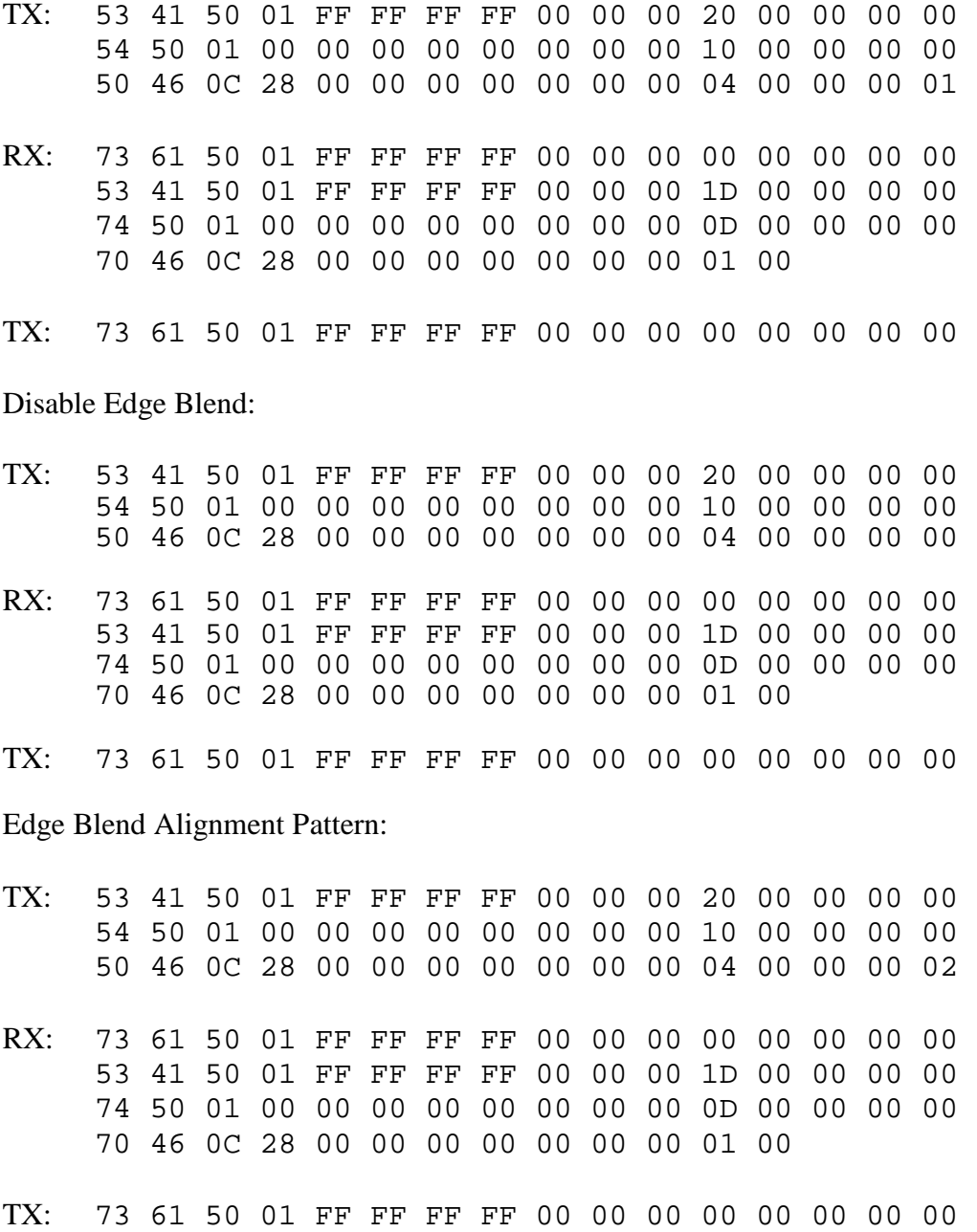

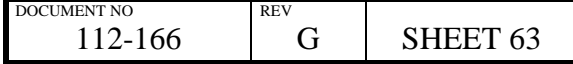

# **3.28 Edge Blend Save**

*Description:* 

Save Edge Blend

## **3.28.1 LAN Control**

*Example:* 

Save Edge Blend:

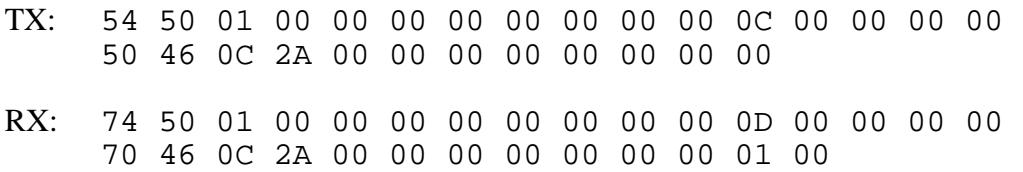

## **3.28.2 RS232 Control**

#### *Example:*

Save Edge Blend:

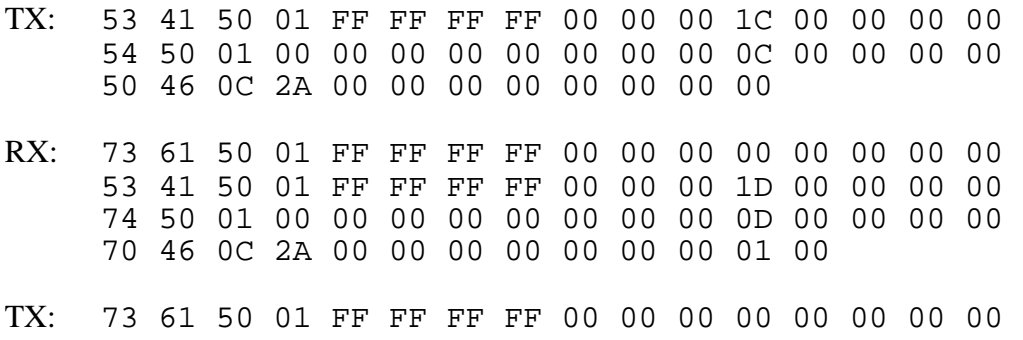

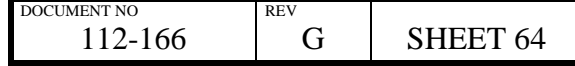

## **3.29 Lamp Hours Get**

### *Description:*

Gets lamp hours.

Lamp number can be one of

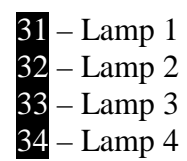

*Note:* 

The number of lamps fitted is model dependent.

### **3.29.1 LAN Control**

#### *Example:*

Get lamp 2 hours:

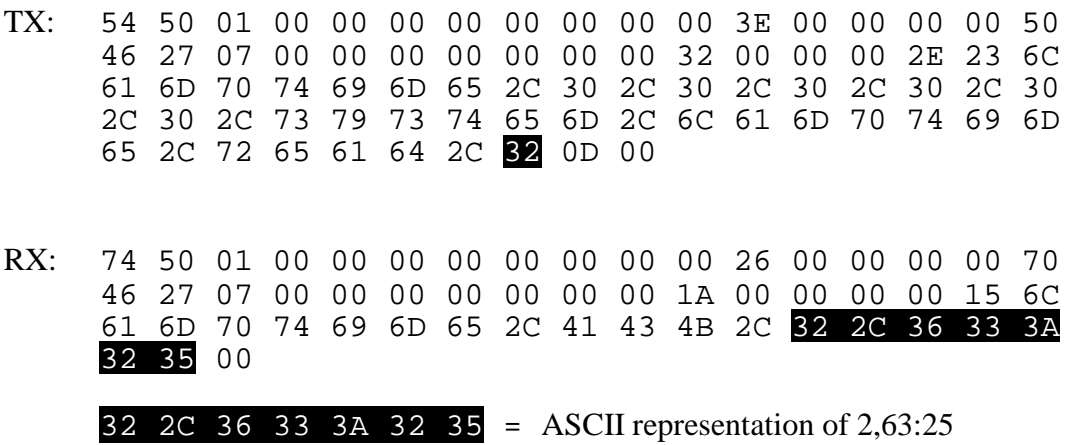

Indicates lamp 2 hours is 63 hours 25 minutes

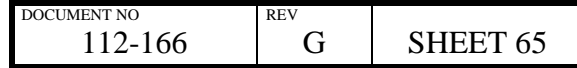

## **3.29.2 RS232 Control**

## *Example:*

Get lamp 1 hours:

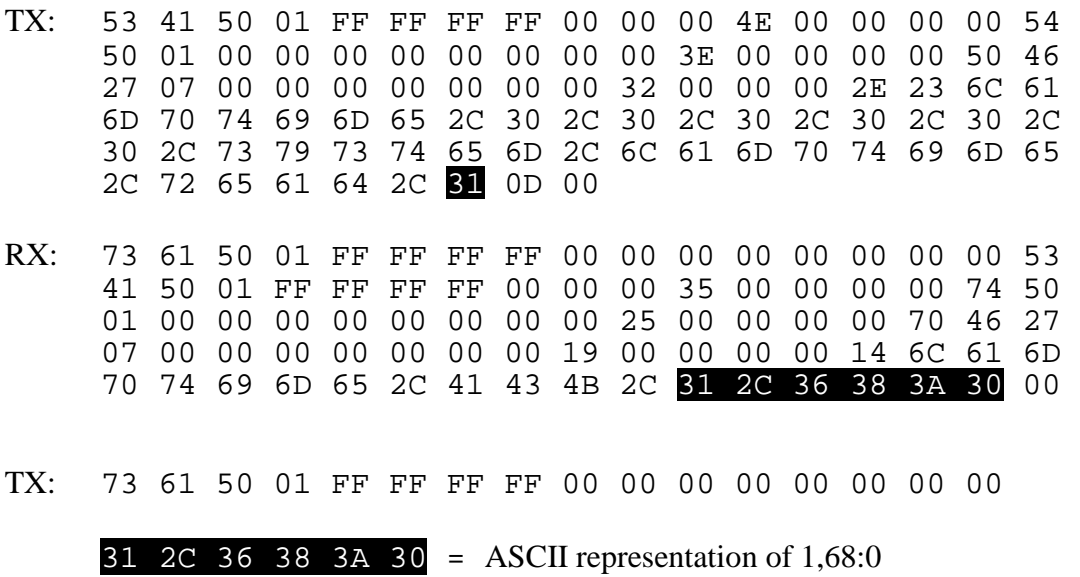

Indicates lamp 1 hours is 68 hours 0 minutes

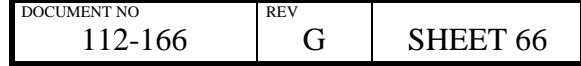

## **3.30 Segmentation Set**

### *Description:*

Sets Segmentation.

*Note:* 

This data is not persistent between power cycles unless followed by a *Segmentation Save* command.

## **3.30.1 LAN Control**

#### *Example:*

Enable Segmentation:

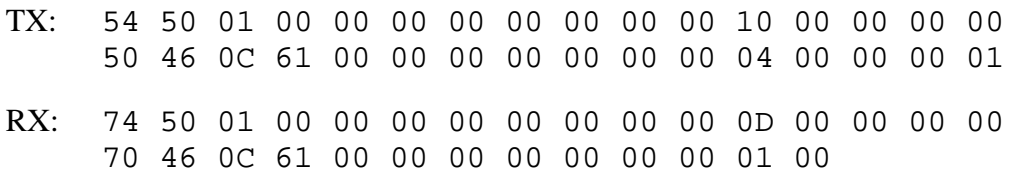

### Disable Segmentation:

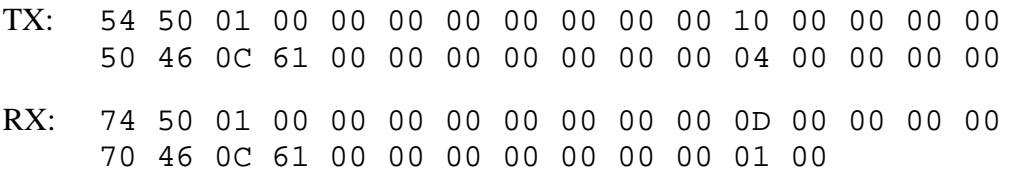

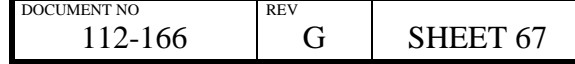

## **3.30.2 RS232 Control**

### *Example:*

Enable Segmentation:

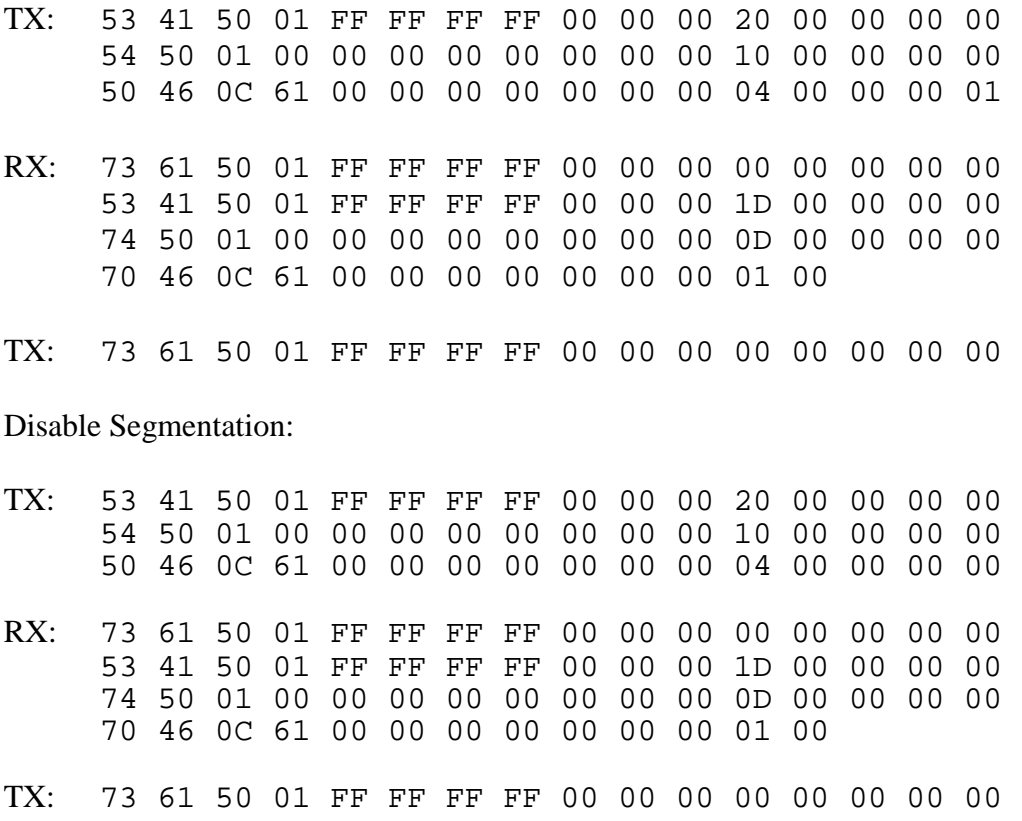

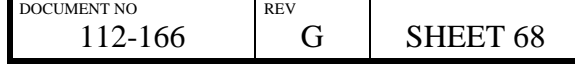

# **3.31 Segmentation Save**

# *Description:*

Save Segmentation

## **3.31.1 LAN Control**

*Example:* 

Save Segmentation Blend:

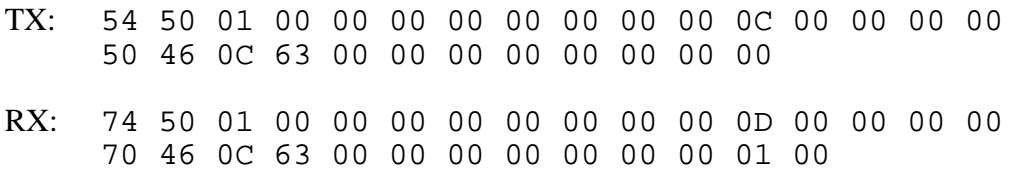

## **3.31.2 RS232 Control**

#### *Example:*

Save Segmentation:

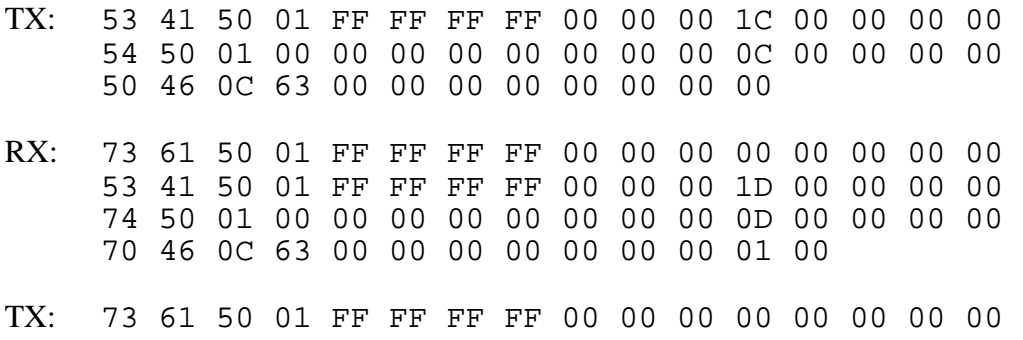

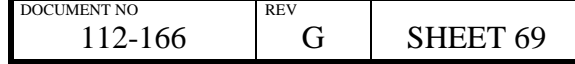

## **3.32 3D Enable Set**

### *Description:*

Turn 3D on and off.

Enable can be one of:

 $30 - 3D$  off  $31 - 3D$  on

*Note:* 

Only available on 3D capable projector models

## **3.32.1 LAN Control**

### *Example:*

Enable 3D:

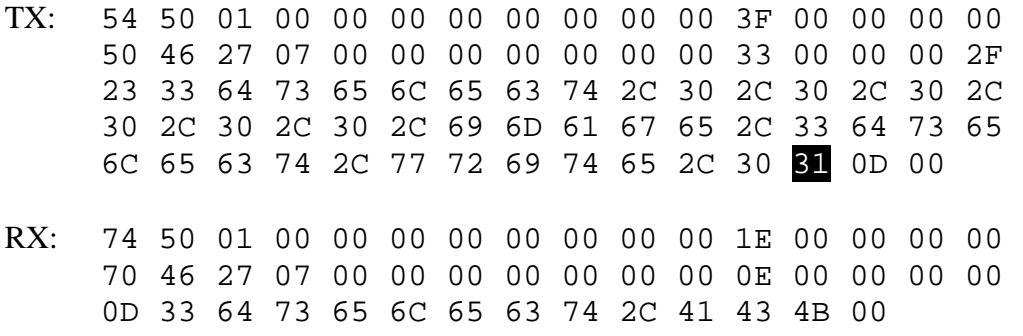

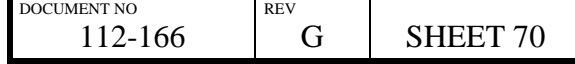

## **3.32.2 RS232 Control**

### *Example:*

Enable 3D:

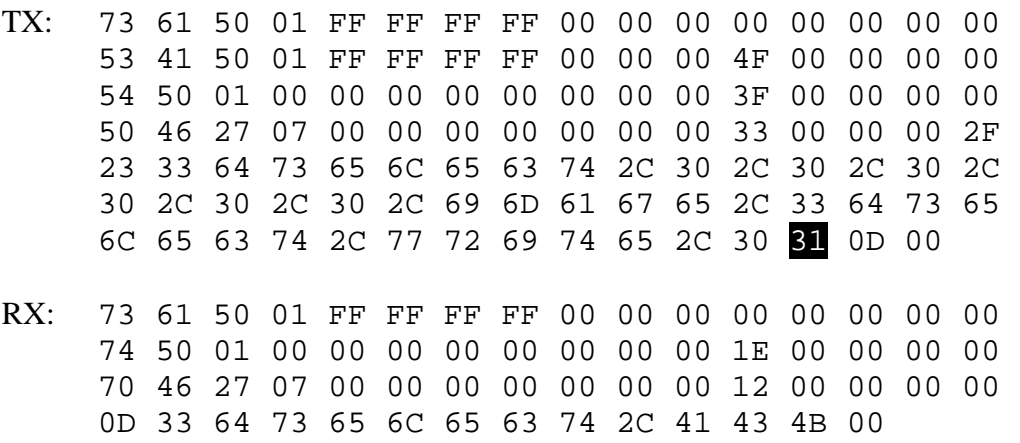

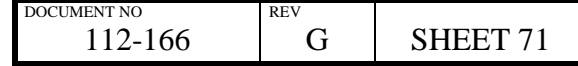

## **3.33 3D Enable Get**

#### *Description:*

Get the current status of 3D enable.

Enable can be one of:

 $30 - 3D$  off  $31 - 3D$  on

*Note:* 

Only available on 3D capable projector models

### **3.33.1 LAN Control**

#### *Example:*

TX: 54 50 01 00 00 00 00 00 00 00 00 3B 00 00 00 00 50 46 27 07 00 00 00 00 00 00 00 2F 00 00 00 2B 23 33 64 73 65 6C 65 63 74 2C 30 2C 30 2C 30 2C 30 2C 30 2C 30 2C 69 6D 61 67 65 2C 33 64 73 65 6C 65 63 74 2C 72 65 61 64 00 0D RX: 74 74 50 01 00 00 00 00 00 00 00 22 00 00 00 00 70 46 27 07 00 00 00 00 00 00 00 12 00 00 00 00 11 33 64 73 65 6C 65 63 74 2C 41 43 4B 2C 30 31 0D 00

Indicates that 3D is on

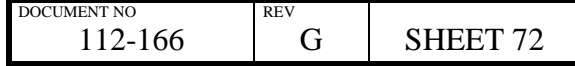
## **3.33.2 RS232 Control**

*Example:* 

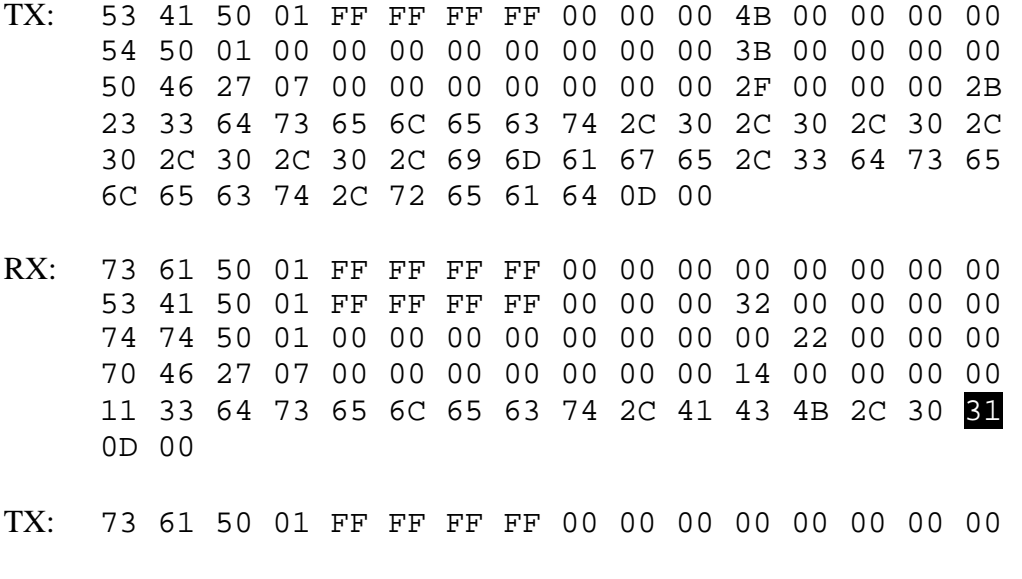

Indicates that 3D is on

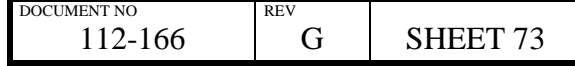

# **3.34 3D Dark Time Set**

### *Description:*

Adjust the dark time .

Dark Time can be one of:

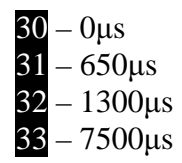

*Note:* 

Only available on 3D capable projector models

## **3.34.1 LAN Control**

*Example:* 

Set Dark Time to 1300µs:

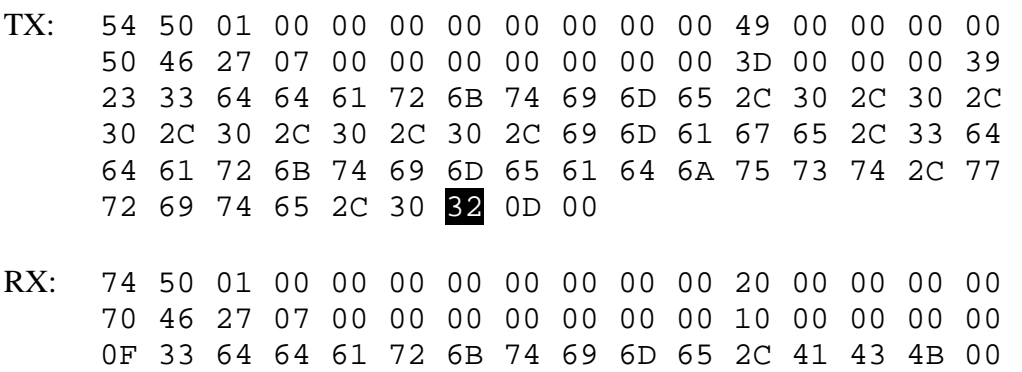

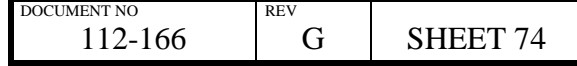

#### **3.34.2 RS232 Control**

#### *Example:*

Set Dark Time to 1300µs:

- TX: 53 41 50 01 FF FF FF FF 00 00 00 58 00 00 00 00 54 50 01 00 00 00 00 00 00 00 00 48 00 00 00 00 50 46 27 07 00 00 00 00 00 00 00 3C 00 00 00 38 23 33 64 64 61 72 6B 74 69 6D 65 2C 30 2C 30 2C 30 2C 30 2C 30 2C 30 2C 69 6D 61 67 65 2C 33 64 64 61 72 6B 74 69 6D 65 61 64 6A 75 73 74 2C 77 72 69 74 65 2C 30 32 0D 00 RX: 73 61 50 01 FF FF FF FF 00 00 00 00 00 00 00 00 74 50 01 00 00 00 00 00 00 00 00 20 00 00 00 00 70 46 27 07 00 00 00 00 00 00 00 10 00 00 00 00 0F 33 64 64 61 72 6B 74 69 6D 65 2C 41 43 4B 00
- TX: 73 61 50 01 FF FF FF FF 00 00 00 00 00 00 00 00

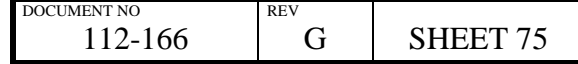

# **3.35 3D Dark Time Get**

### *Description:*

Get the currently set dark time .

Dark Time can be one of:

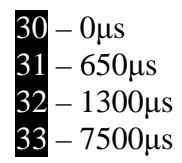

*Note:* 

Only available on 3D capable projector models

# **3.35.1 LAN Control**

### *Example:*

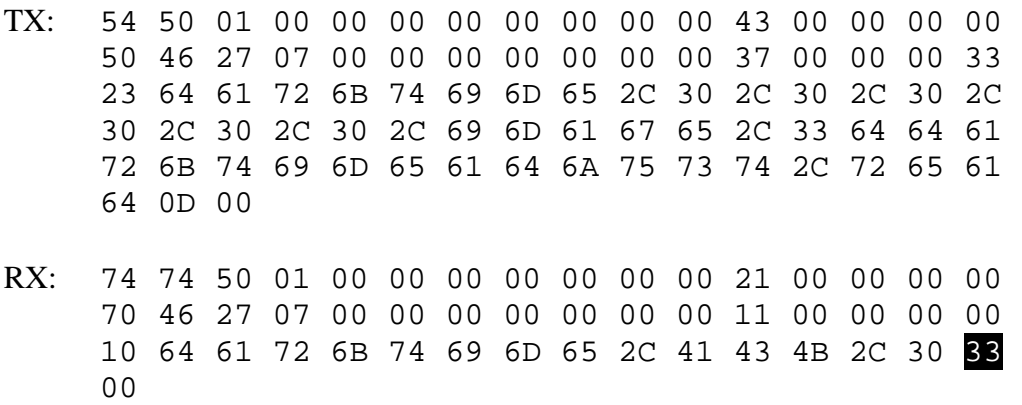

Indicates that the dark time is currently 7500µs

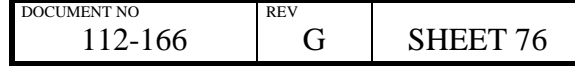

## **3.35.2 RS232 Control**

*Example:* 

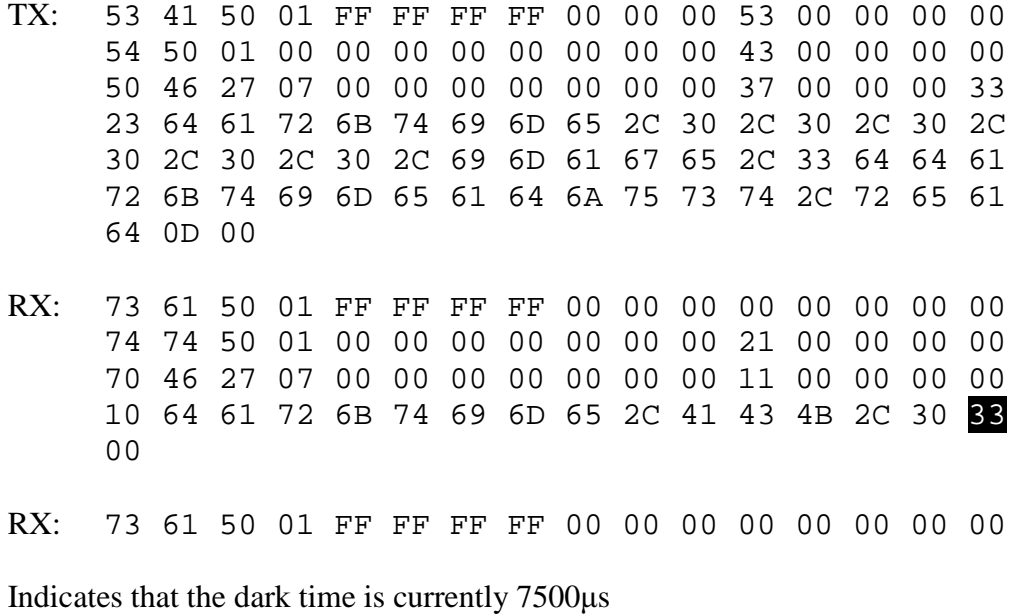

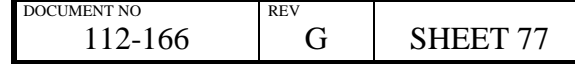

# **3.36 3D Frame Rate Multiplier Set**

## *Description:*

Set the frame rate multiplication factor

Frame rate multiplier can be one of:

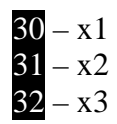

*Note:* 

Only available on 3D capable projector models

3.36.1 LAN Control

#### *Example:*

Set frame rate multiplier to x3:

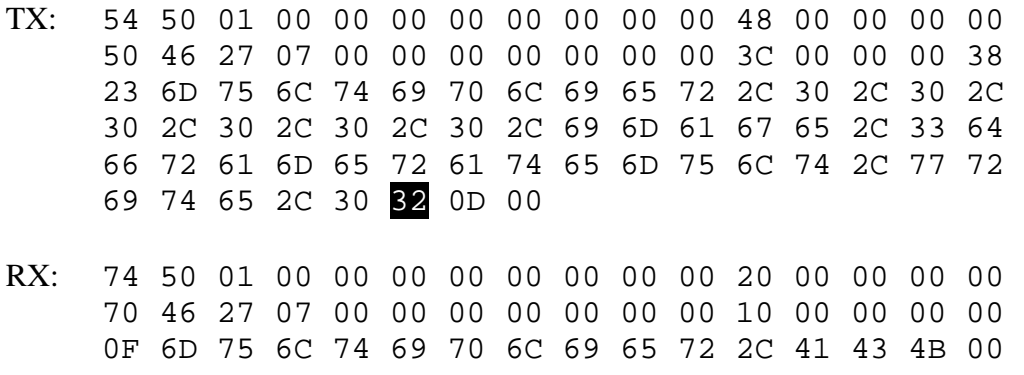

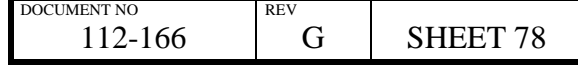

#### **3.36.2 RS232 Control**

#### *Example:*

Set frame rate multiplier to x3:

- TX: 53 41 50 01 FF FF FF FF 00 00 00 58 00 00 00 00 54 50 01 00 00 00 00 00 00 00 00 48 00 00 00 00 50 46 27 07 00 00 00 00 00 00 00 3C 00 00 00 38 23 6D 75 6C 74 69 70 6C 69 65 72 2C 30 2C 30 2C 30 2C 30 2C 30 2C 30 2C 69 6D 61 67 65 2C 33 64 66 72 61 6D 65 72 61 74 65 6D 75 6C 74 2C 77 72 69 74 65 2C 30 32 0D 00 RX: 73 61 50 01 FF FF FF FF 00 00 00 00 00 00 00 00 74 50 01 00 00 00 00 00 00 00 00 20 00 00 00 00 70 46 27 07 00 00 00 00 00 00 00 10 00 00 00 00 0F 6D 75 6C 74 69 70 6C 69 65 72 2C 41 43 4B 00
- TX: 73 61 50 01 FF FF FF FF 00 00 00 00 00 00 00 00

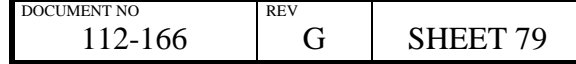

# **3.37 3D Frame Rate Multiplier Get**

#### *Description:*

Get the current frame rate multiplication factor

Frame rate multiplier can be one of:

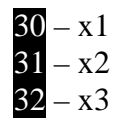

*Note:* 

Only available on 3D capable projector models

### **3.37.1 LAN Control**

#### *Example:*

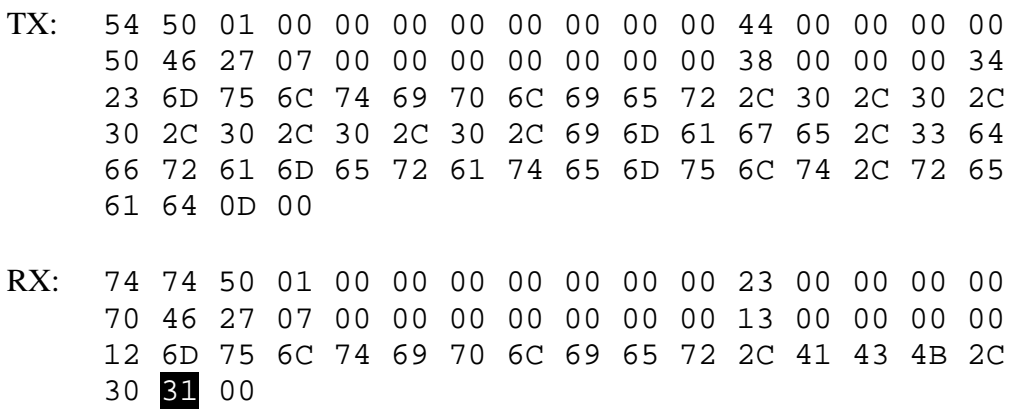

Indicates that the frame rate multiplier is currently x2

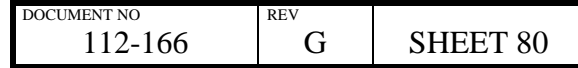

## **3.37.2 RS232 Control**

*Example:* 

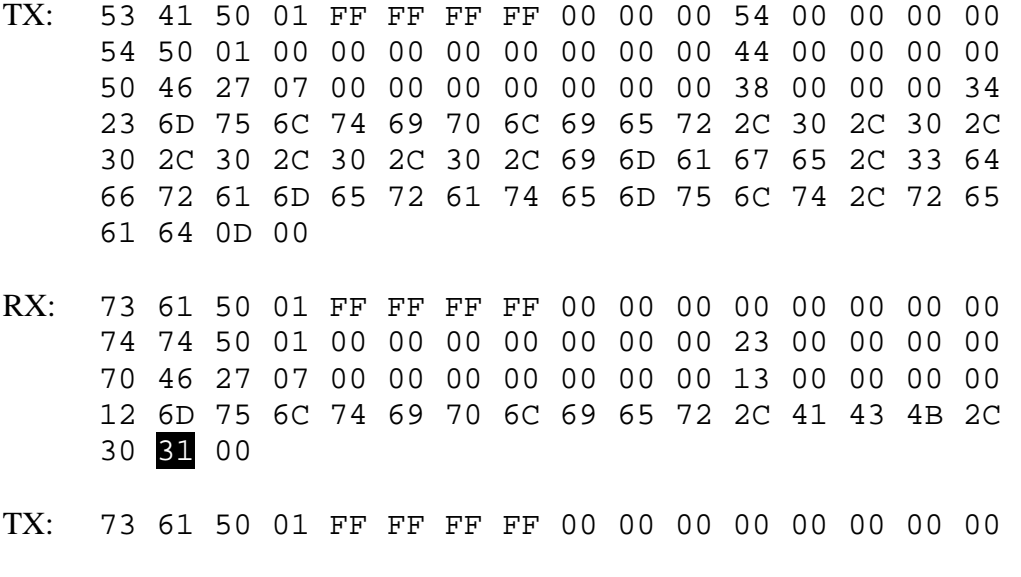

Indicates that the frame rate multiplier is currently x2

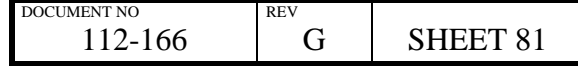

# **3.38 3D Format Set**

## *Description:*

Set the 3D format of the incoming video

3D format can be one of:

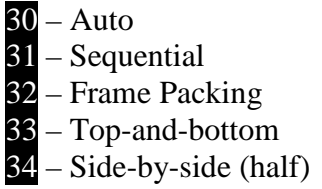

*Note:* 

Only available on 3D capable projector models

## **3.38.1 LAN Control**

#### *Example:*

Set 3D format to frame packing:

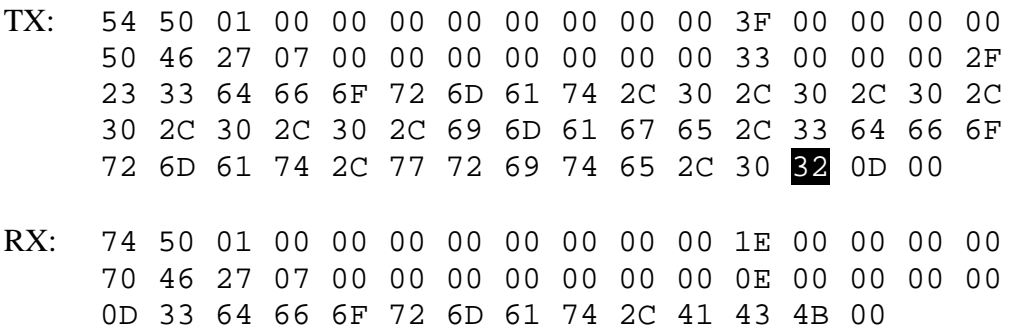

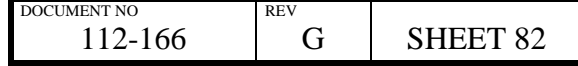

## **3.38.2 RS232 Control**

### *Example:*

Set 3D format to frame packing:

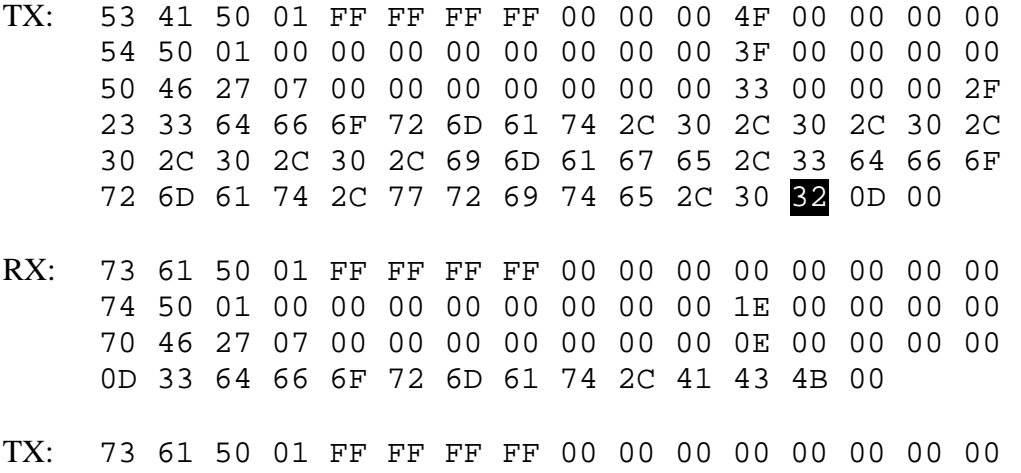

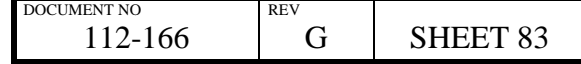

# **3.39 3D Format Get**

### *Description:*

Get the selected 3D format of the incoming video

3D format can be one of:

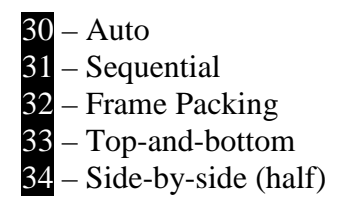

*Note:* 

Only available on 3D capable projector models

### **3.39.1 LAN Control**

*Example:* 

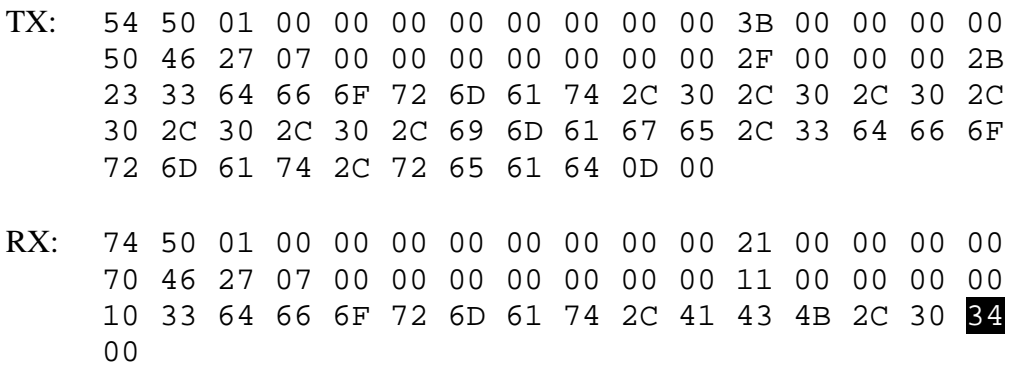

Indicates that the 3D format is currently set to side-by-side (half)

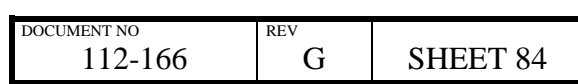

## **3.39.2 RS232 Control**

*Example:* 

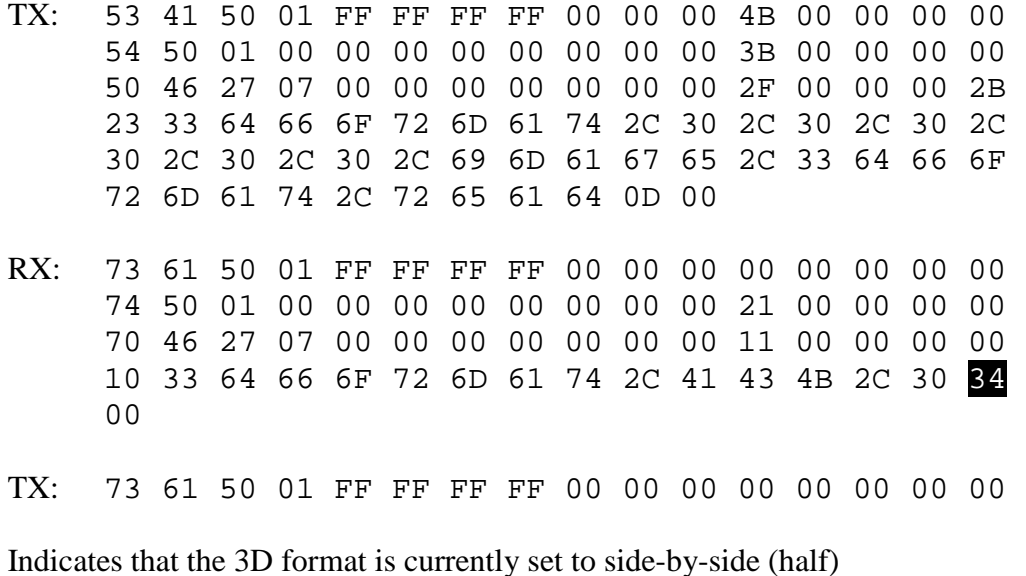

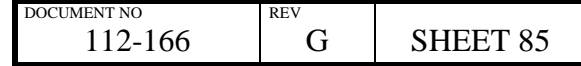

# **3.40 3D Eye Dominance Set**

### *Description:*

Set the 3D eye dominance

Eye dominance can be one of:

30 – Left  $31 - Right$ 

*Note:* 

Only available on 3D capable projector models

## **3.40.1 LAN Control**

### *Example:*

Set 3D eye dominance to right:

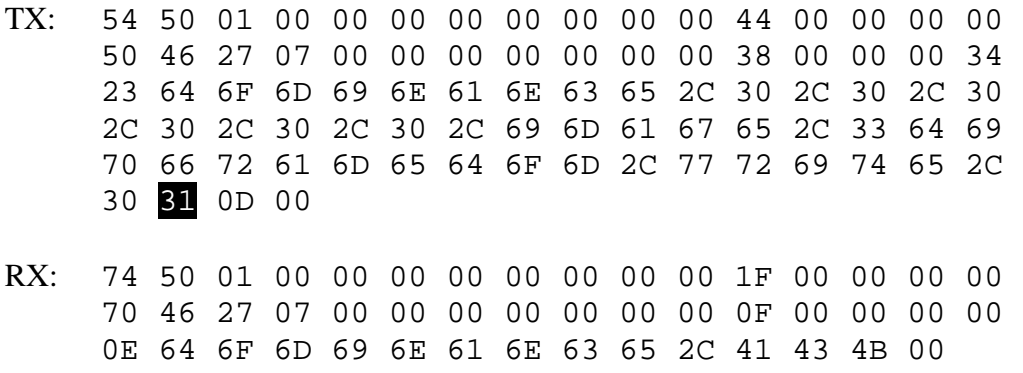

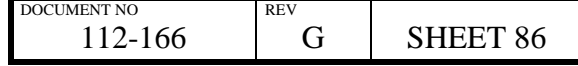

# **3.40.2 RS232 Control**

### *Example:*

Set 3D eye dominance to right:

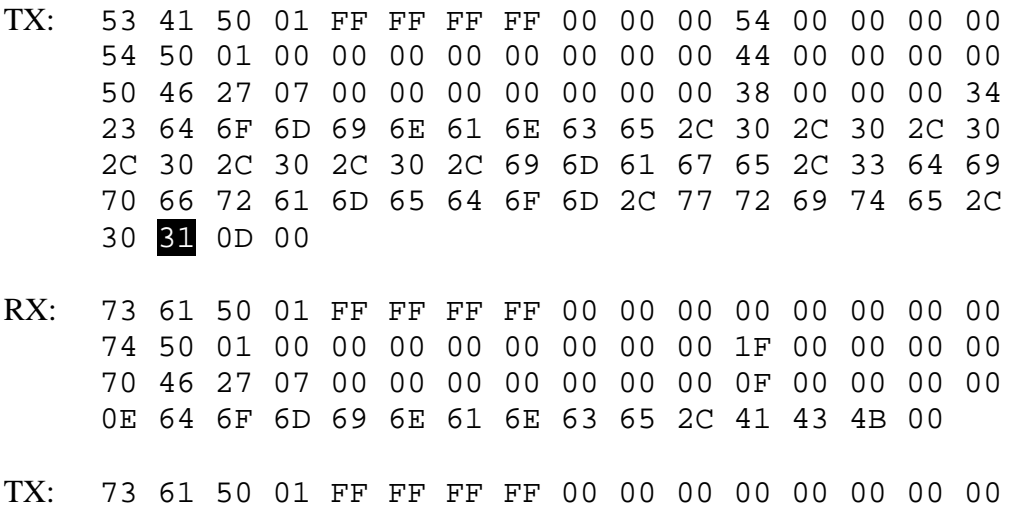

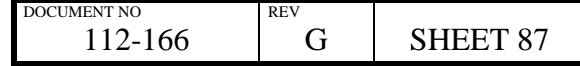

# **3.41 3D Eye Dominance Get**

#### *Description:*

Get the selected 3D eye dominance

Eye dominance can be one of:

30 – Left  $31 - Right$ 

*Note:* 

Only available on 3D capable projector models

## **3.41.1 LAN Control**

*Example:* 

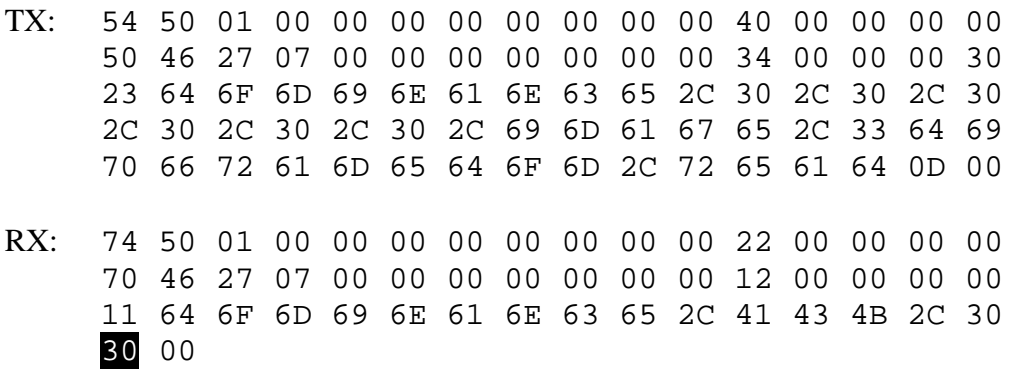

Indicates that the 3D eye dominance is currently set to left

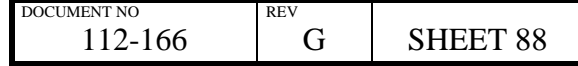

## **3.41.2 RS232 Control**

*Example:* 

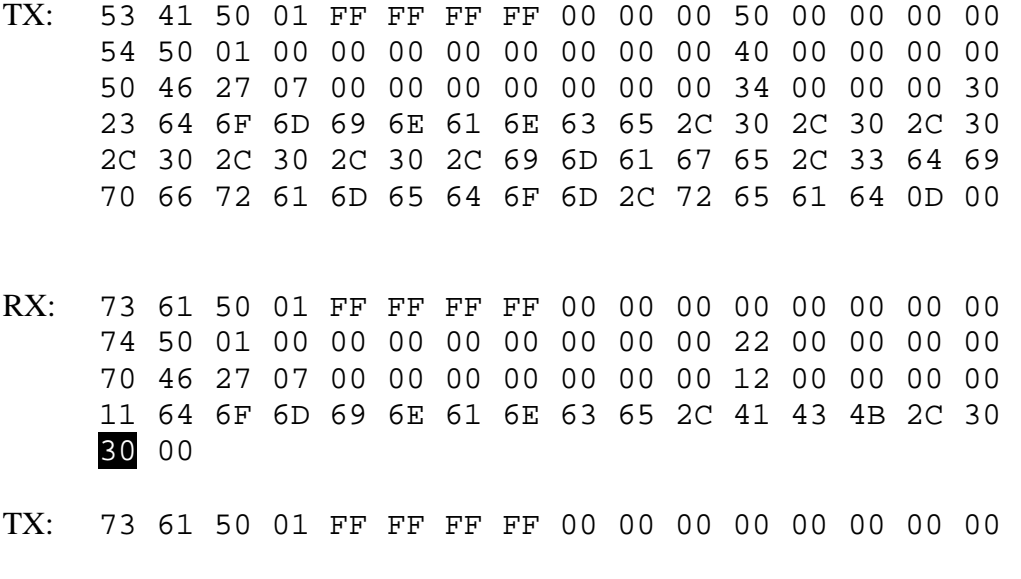

Indicates that the 3D eye dominance is currently set to left

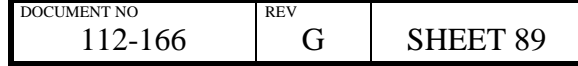

# **3.42 3D Sync Polarity Set**

#### *Description:*

Set the 3D sync polarity

3D sync polarity is on of:

30 – positive  $31$  – negative

*Note:* 

Only available on 3D capable projector models

## **3.42.1 LAN Control**

#### *Example:*

Set 3D sync polarity to positive:

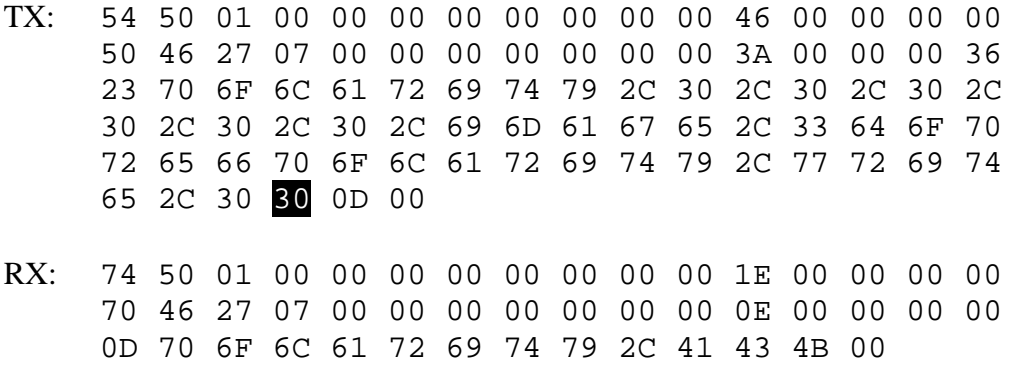

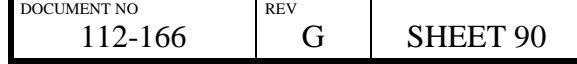

# **3.42.2 RS232 Control**

# *Example:*

Set 3D sync polarity to positive:

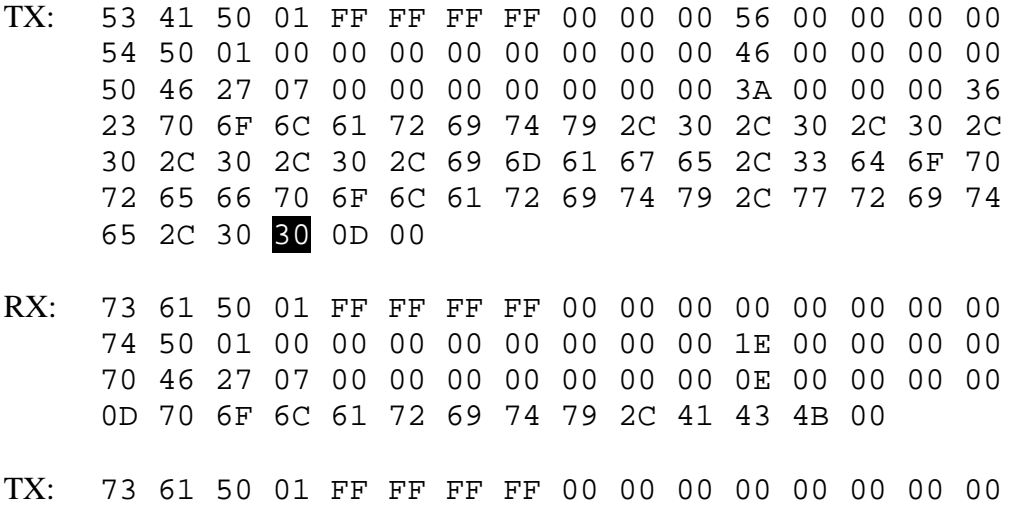

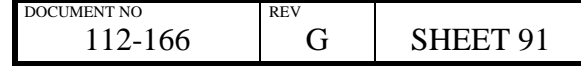

# **3.43 3D Sync Polarity Get**

#### *Description:*

Set the 3D sync polarity

3D sync polarity is on of:

30 – positive  $31$  – negative

*Note:* 

Only available on 3D capable projector models

## **3.43.1 LAN Control**

### *Example:*

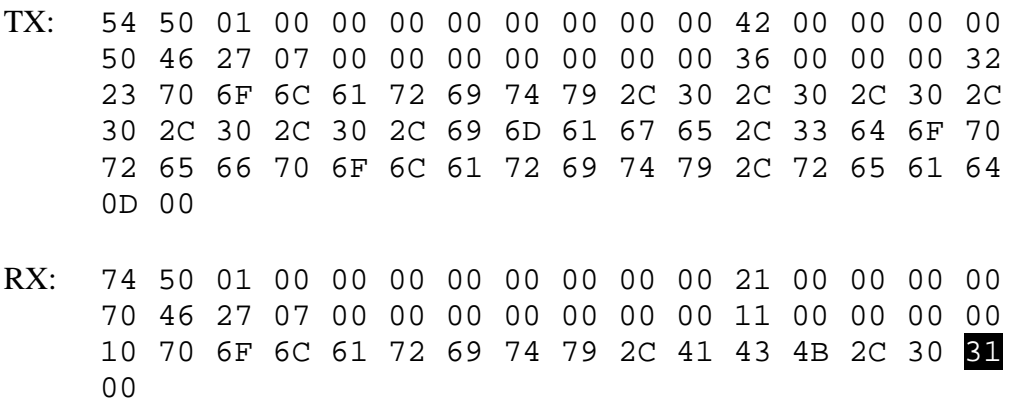

Indicates that the 3D sync polarity is negative

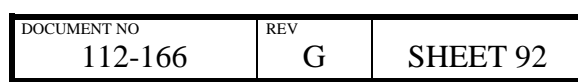

#### **3.43.2 RS232 Control**

*Example:* 

TX: 53 41 50 01 FF FF FF FF 00 00 00 52 00 00 00 00 54 50 01 00 00 00 00 00 00 00 00 42 00 00 00 00 50 46 27 07 00 00 00 00 00 00 00 36 00 00 00 32 23 70 6F 6C 61 72 69 74 79 2C 30 2C 30 2C 30 2C 30 2C 30 2C 30 2C 69 6D 61 67 65 2C 33 64 6F 70 72 65 66 70 6F 6C 61 72 69 74 79 2C 72 65 61 64 0D 00 RX: 73 61 50 01 FF FF FF FF 00 00 00 00 00 00 00 00 74 50 01 00 00 00 00 00 00 00 00 21 00 00 00 00 70 46 27 07 00 00 00 00 00 00 00 11 00 00 00 00 10 70 6F 6C 61 72 69 74 79 2C 41 43 4B 2C 30 31  $0<sub>0</sub>$ TX: 73 61 50 01 FF FF FF FF 00 00 00 00 00 00 00 00 Indicates that the 3D sync polarity is negative

> DOCUMENT NO 112-166 REV G | SHEET 93

# **3.44 Main / DVI Input Configuration Set**

#### *Description:*

Set the Main / DVI input configuration

Configuration is one of:

30 – Single link type A 31 – Single link type B 32 – Dual link

#### *Note:*

Only available on projector models which have the Main / DVI input fitted

### **3.44.1 LAN Control**

#### *Example:*

Set the Main / DVI configuration to dual link:

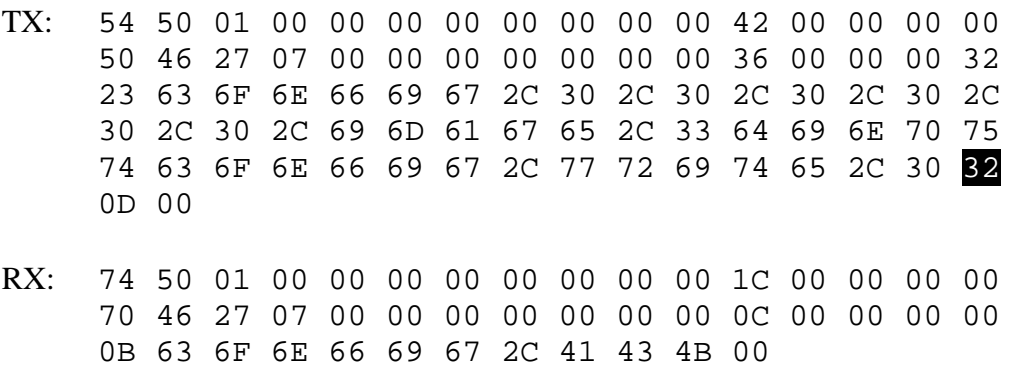

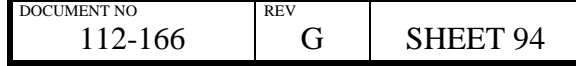

#### **3.44.2 RS232 Control**

#### *Example:*

Set the Main / DVI configuration to dual link:

TX: 53 41 50 01 FF FF FF FF 00 00 00 56 00 00 00 00 54 50 01 00 00 00 00 00 00 00 00 42 00 00 00 00 50 46 27 07 00 00 00 00 00 00 00 36 00 00 00 32 23 63 6F 6E 66 69 67 2C 30 2C 30 2C 30 2C 30 2C 30 2C 30 2C 69 6D 61 67 65 2C 33 64 69 6E 70 75 74 63 6F 6E 66 69 67 2C 77 72 69 74 65 2C 30 32 0D 00 RX: 73 61 50 01 FF FF FF FF 00 00 00 00 00 00 00 00 74 50 01 00 00 00 00 00 00 00 00 1C 00 00 00 00 70 46 27 07 00 00 00 00 00 00 00 0C 00 00 00 00 0B 63 6F 6E 66 69 67 2C 41 43 4B 00 TX: 73 61 50 01 FF FF FF FF 00 00 00 00 00 00 00 00

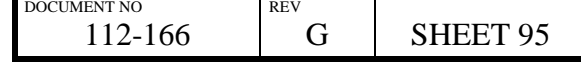

# **3.45 Main / DVI Input Configuration Get**

Set the Main / DVI input configuration

Configuration is one of:

30 – Single link type A 31 – Single link type B 32 – Dual link

*Note:* 

Only available on projector models which have the Main / DVI input fitted

### **3.45.1 LAN Control**

*Example:* 

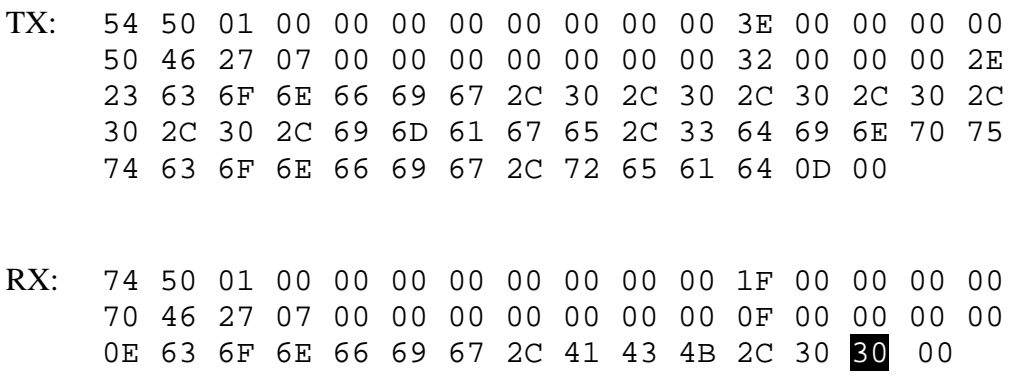

Indicates that main / DVI is set to single link type A

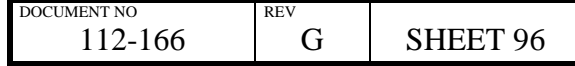

## **3.45.2 RS232 Control**

# *Example:*

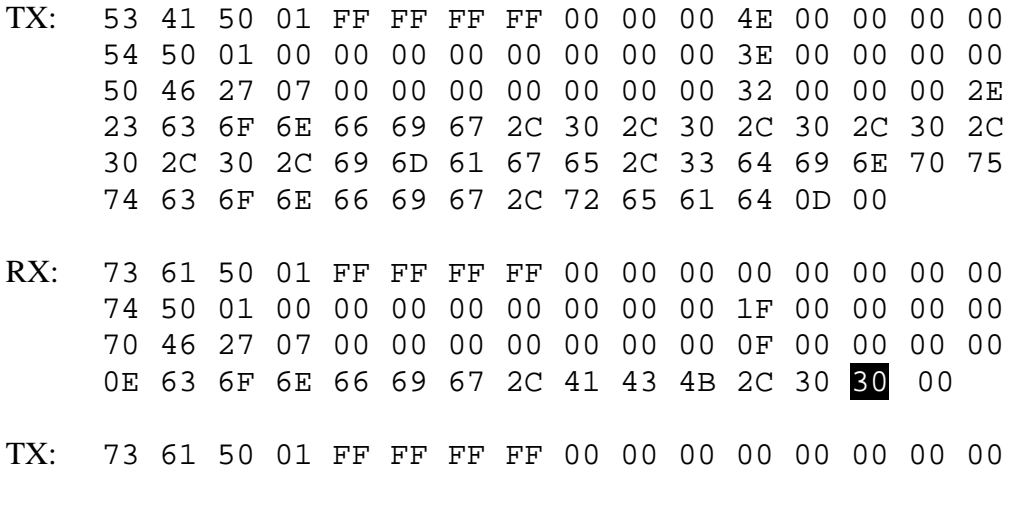

Indicates that main / DVI is set to single link type A

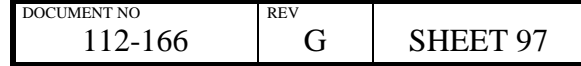